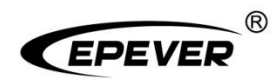

# **Home Battery Backup**

# **User Manual**

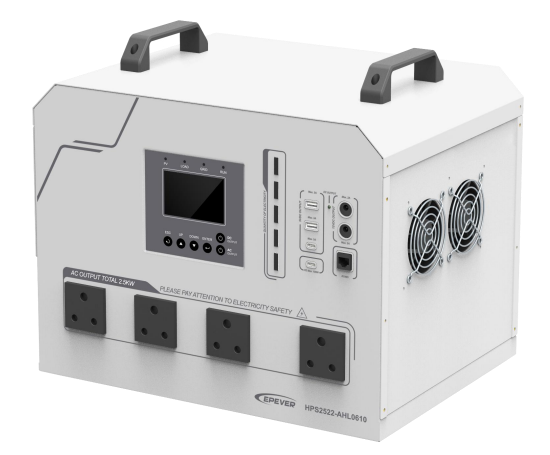

**HPS1022-AHL0210 HPS1522-AHL0310 HPS2522-AHL0610**

# **Contents**

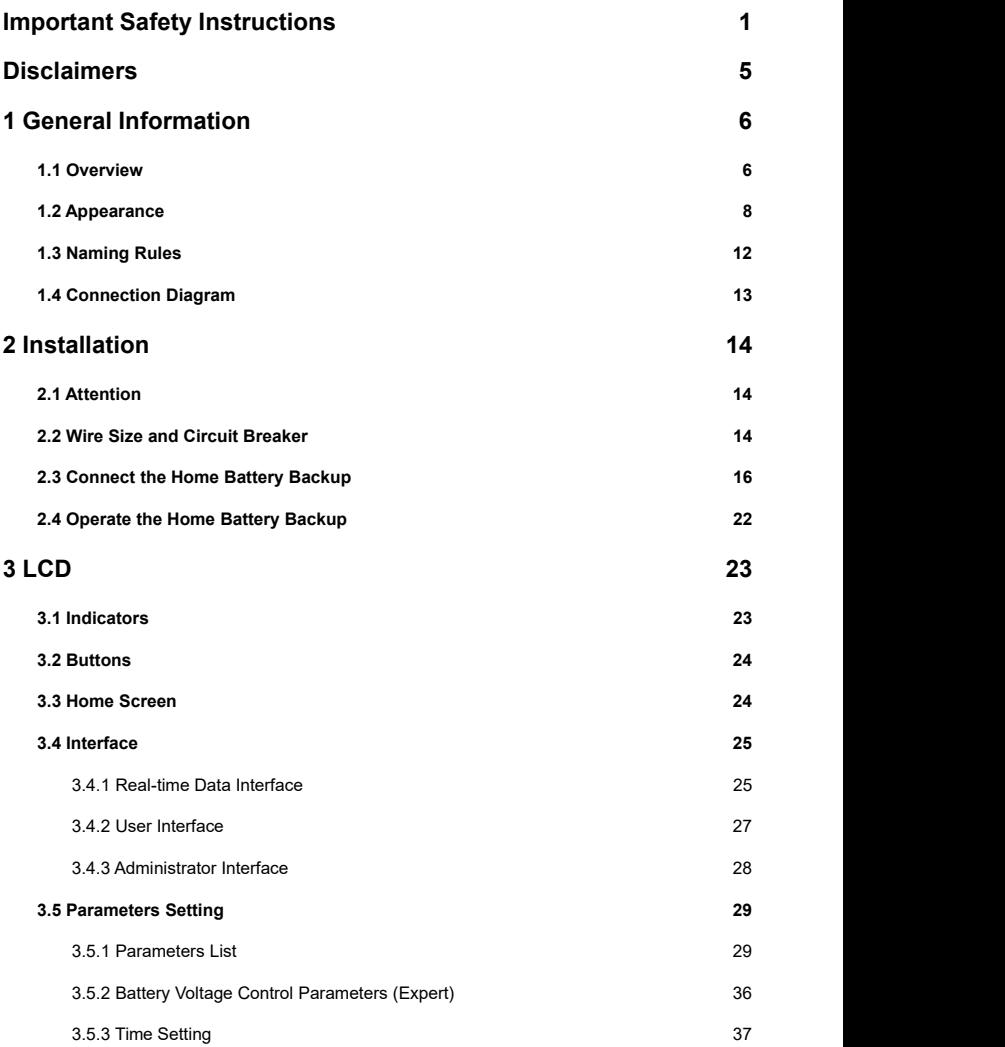

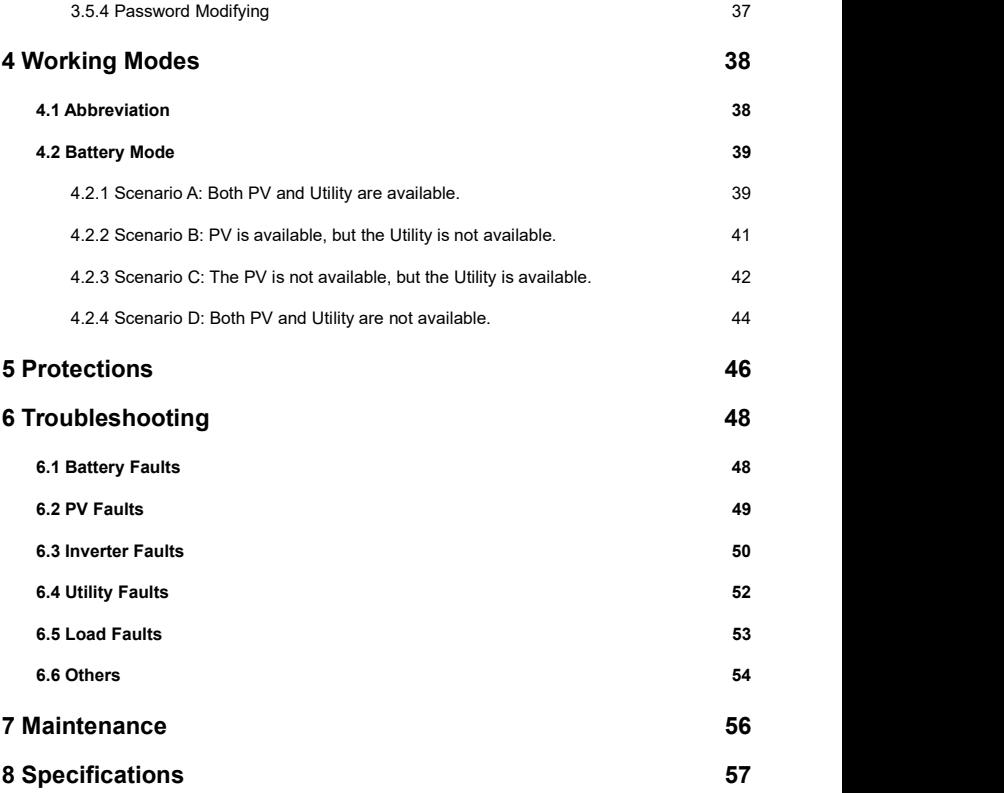

# <span id="page-4-0"></span>**Important Safety Instructions**

### **Please reserve this manual for future review.**

This manual contains all the safety, installation, and operation instructions for the HPS-AHL series Home Battery Backup ("HPS-AHL" referred to as this manual).

### **1. Explanation of symbols**

**To enable users to use the product efficiently and ensure personal and property safety, please read the related words carefully when you encounter the following symbols in the manual.**

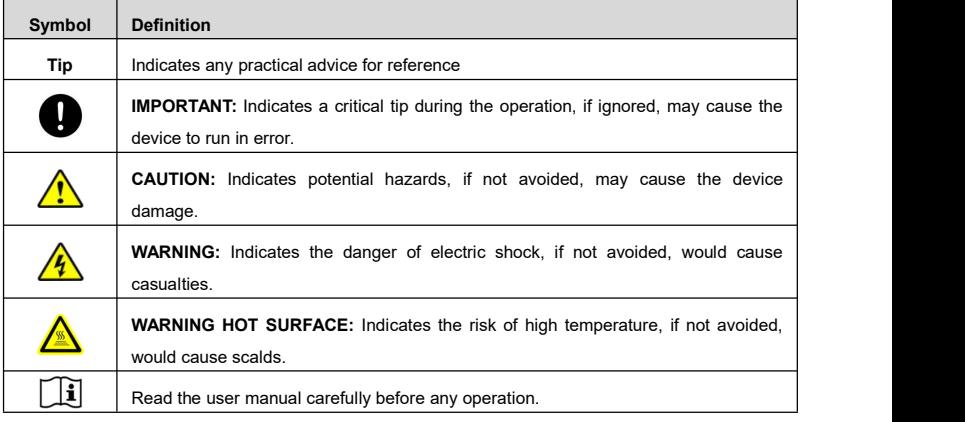

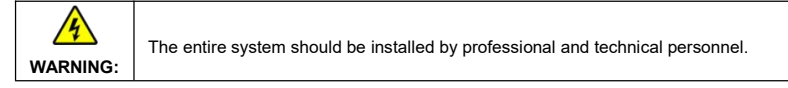

### **2. Requirements for professional and technical personnel**

- Professionally trained.
- Familiar with related safety specifications for the electrical system.
- Read this manual carefully and master related safety cautions.

### **3. Professional and technical personnel is allowed to do**

- Install the HPS-AHL to a specified location.
- Conduct trial operations for the HPS-AHL.
- Operate and maintain the HPS-AHL.

## **4. Safety cautions before installation**

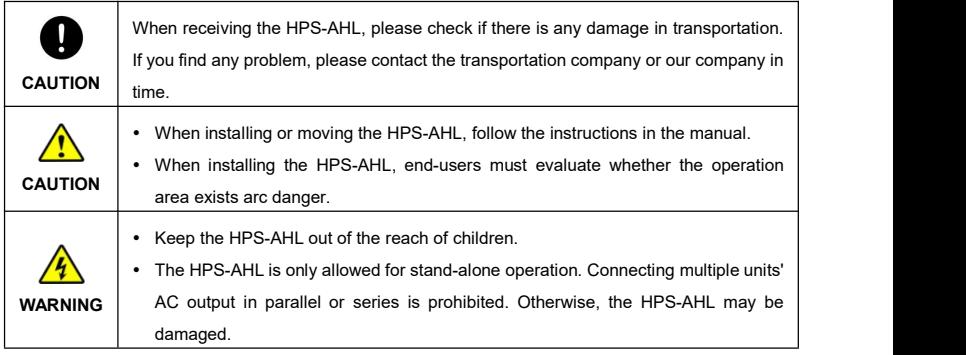

## **5. Safety cautions for mechanical installation**

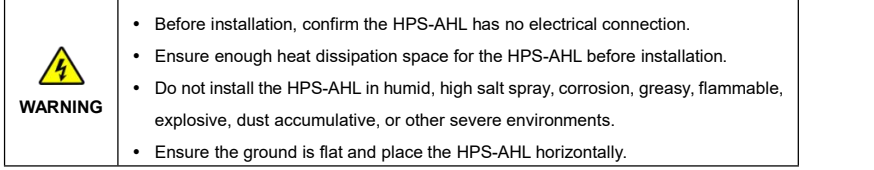

## **6. Safety cautions for electrical connection**

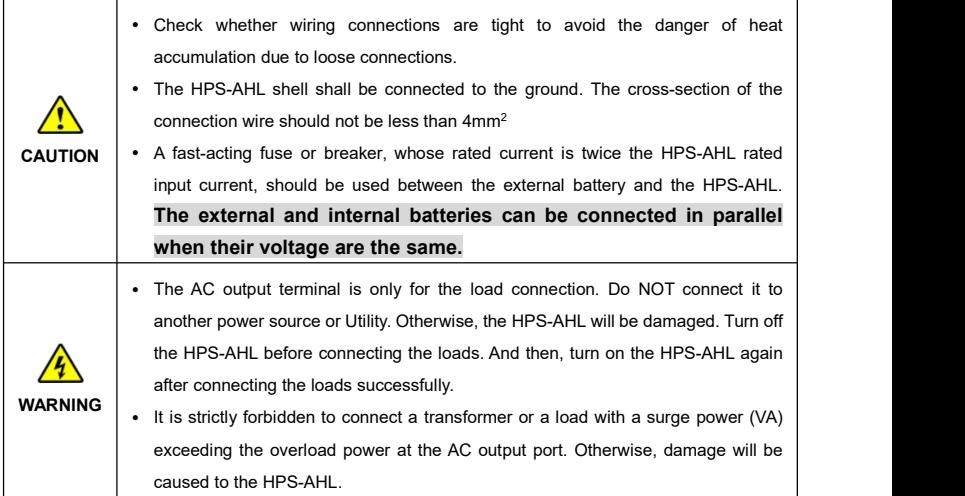

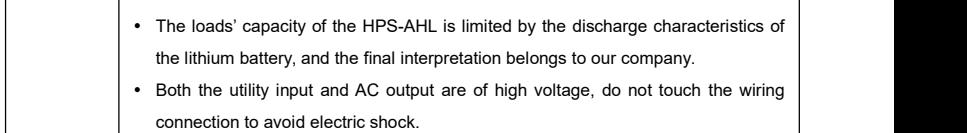

### **7. Safety cautions for HPS-AHL operation**

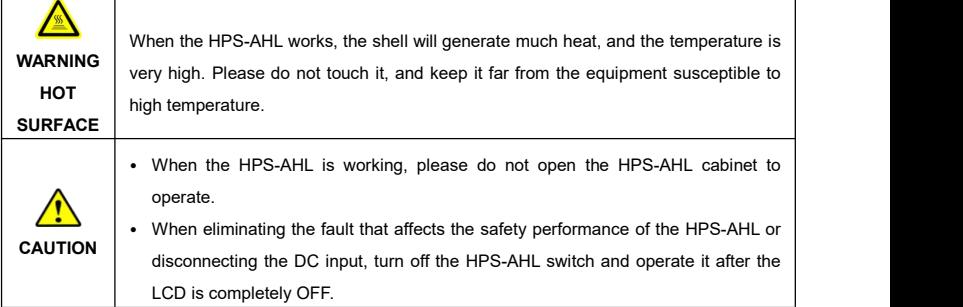

### **8. The dangerous operations would cause an electric arc, fire, or explosion.**

- Touch the wire end that hasn't been insulation treated and may be electriferous.
- Touch the wiring copper row, terminals, or internal modules that may be electriferous.
- The connection of the power cable is loose.
- Screw or other spare parts inadvertently falls into the HPS-AHL.
- Improper operations are carried out by untrained non-professional or technical personnel.

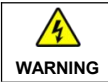

**WARNING** Improper operations would cause more serious accidents. Once an accident occurs, it must be handled by professional and technical personnel.

### **9. Safety cautions for stopping the HPS-AHL**

- First, turn off the AC output and disconnect the utility input breakers. Then, turn off the DC switch.
- After the input and output wires are disconnected for ten minutes, the internal conductive modules can be touched.
- No maintenance parts in the HPS-AHL. If maintenance service is required, please get in touch with our after-sales service personnel.

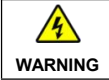

Do NOT touch or open the shell after the HPS-AHL is powered off within ten minutes.

### **10. Safety cautions for maintenance**

- It is recommended to check the HPS-AHL with testing equipment to ensure there is no voltage and current.
- When conducting the electrical connection and maintenance, post a temporary warning sign or put up barriers to prevent unrelated personnel from entering the electrical connection or maintenance area.
- Improper maintenance of the HPS-AHL may cause personal injury or equipment damage;
- It is recommended to wear an antistatic wrist strap or avoid unnecessary contact with the circuit board.

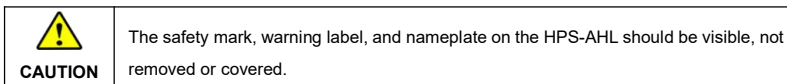

# <span id="page-8-0"></span>**Disclaimers**

### **The warranty does not apply to the following conditions:**

- Damage caused by improper use or inappropriate environment (such as the humid, high salt spray, corrosion, greasy, flammable, explosive, dust accumulative, or other severe environments).
- The actual current/voltage/power exceeds the limit value of the HPS-AHL.
- Damage caused by working temperature exceeding the rated range.
- Arc, fire, explosion, and other accidents caused by failure to follow the HPS-AHL stickers or manual instructions.
- Unauthorized dismantling or attempted repair.
- Damage caused by force majeure.
- Damage occurred during transportation or handling.

## <span id="page-9-0"></span>**1 General Information**

## <span id="page-9-1"></span>**1.1 Overview**

HPS-AHL series, upgrade home battery backup that support utility charging, oil generator charging, solar charging, utility output, inverter output, and energy management. With a built-in LiFePO4 lithium battery, the HPS-AHL home battery backup can meet customers' energy storage needs.

The DSP chip with an advanced control algorithm brings high response speed, reliability, and conversion efficiency.

Multiple charging and output modes to suit different scenarios.

Three-stage charging method (Bulk Charging, Constant Charging, and Float Charging) is adopted to ensure battery safety.

The large lattice LCD shows the operational status and full parameters.

The communication interface with the standard Modbus protocol allows end-users to expand their applications and is suitable for different monitoring requirements.

The new optimized MPPT tracking technology can fast-track the PV array's Max. power point in various situations and obtain the maximum energy in real time.

Adopting the advanced control algorithm, the AC to DC charging process brings the full digital PFC and dual closed-loop voltage-current control. It enables the input power factor close to 1 and improves the control accuracy.

The fully smart digital DC to AC inverting process adopts the advanced SPWM technology, outputs a pure sine wave, and converts the DC power to AC power. It is suitable for household appliances, power tools, industrial equipment, audio systems, and other electronics.

Multiple DC output ports can connect different DC loads, including 5VDC/3A port\*2pcs and 12VDC/2A port\*2pcs. In addition, two USB-C dedicated ports (5VDC/3A and 100W PD) meet the fast charging of mobile phones and notebooks.<br>End-users can choose energy sources according to actual needs to maximize solar energy utilization and

flexibly take the Utility as a supplement in the hybrid system. This HPS-AHL home battery backup provides high-quality, high-stability, and high-reliability electric energy to the end-users by improving the solar system's power supply efficiency.

## **Features**

- Circuit breaker on battery output for battery safety.
- Advanced MPPT technology, with Max. tracking efficiency higher than 99.5%.
- Circuit breaker on PV input for equipment safety.
- AC input overload relay for disconnecting from the power grid when the fault occurs.
- PFC technology reduces the demand on the power grid capacity.
- Bidirectional high-frequency transformer isolation topology.
- Load continuous operates at full power for a long time.
- Pure sine wave output.
- EMC design on AC output to avoid interference with AC load.
- Large-sized LCD display for better status monitoring.
- Intuitive display of battery SOC via 5-bar indicator lights.
- Multiple DC output ports (5VDC/3A ports, 12VDC/2A ports, USB-C ports).
- RS485 communication interface with optional 4G, Wi-Fi, or TCP modules for remote monitoring.
- Built-in Bluetooth to adjust settings through EPEVER APP.
- Built-in LiFePO4 lithium battery.
- Comprehensive electronic protection.
- Excellent dust-proof performance with separate compartment design.

## <span id="page-11-0"></span>**1.2 Appearance**

**HPS1022-AHL0210**

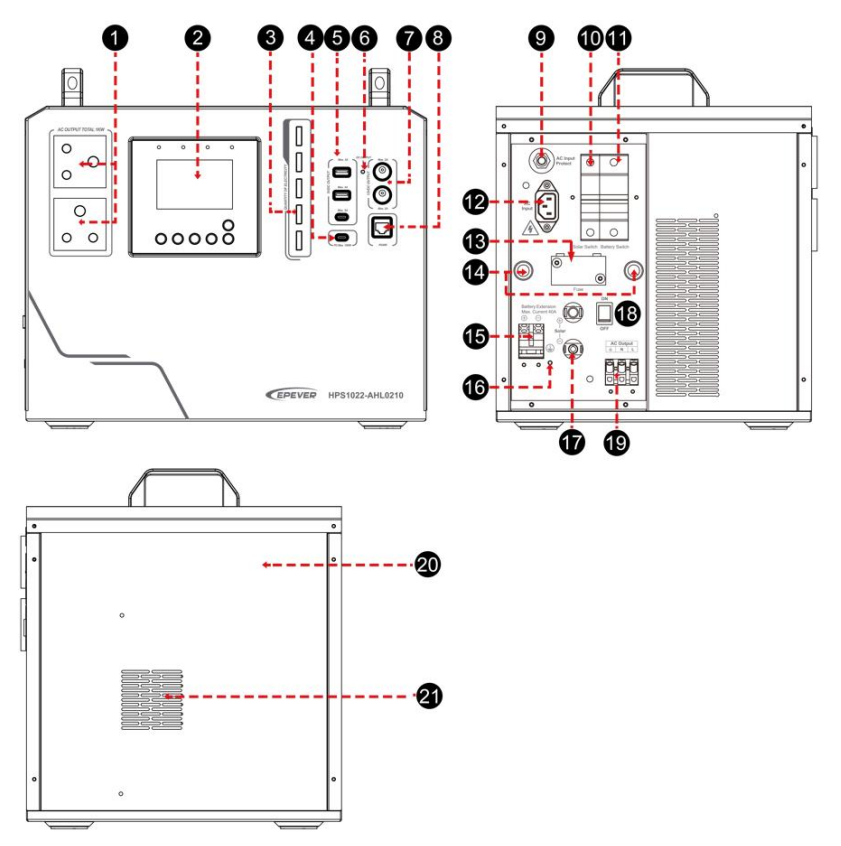

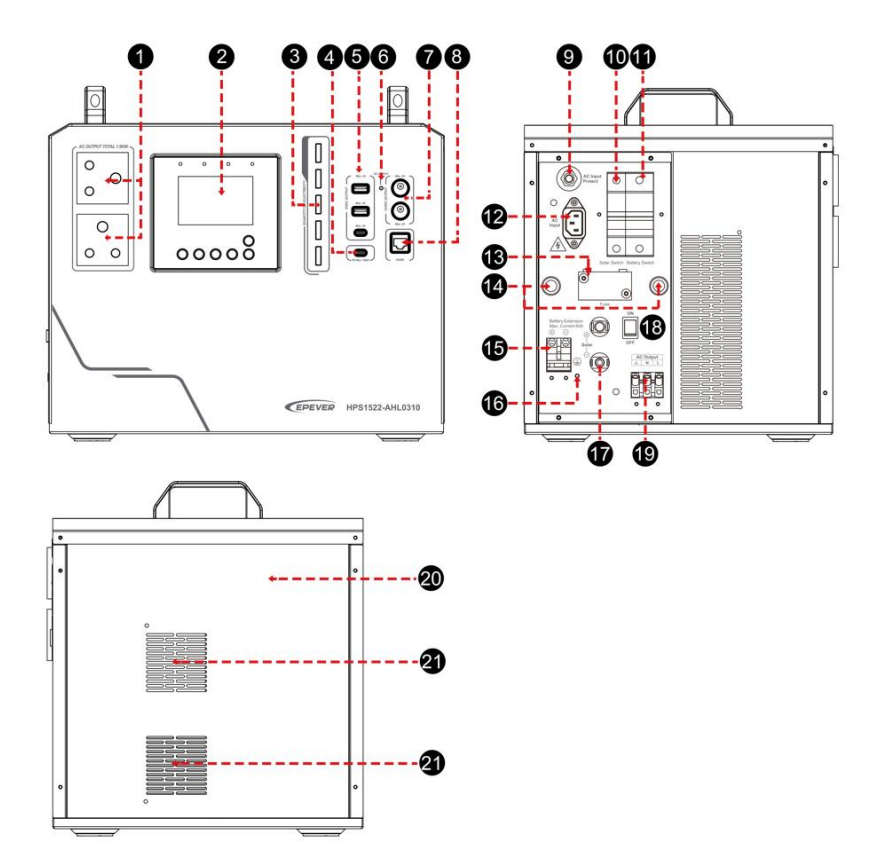

## **HPS2522-AHL0610**

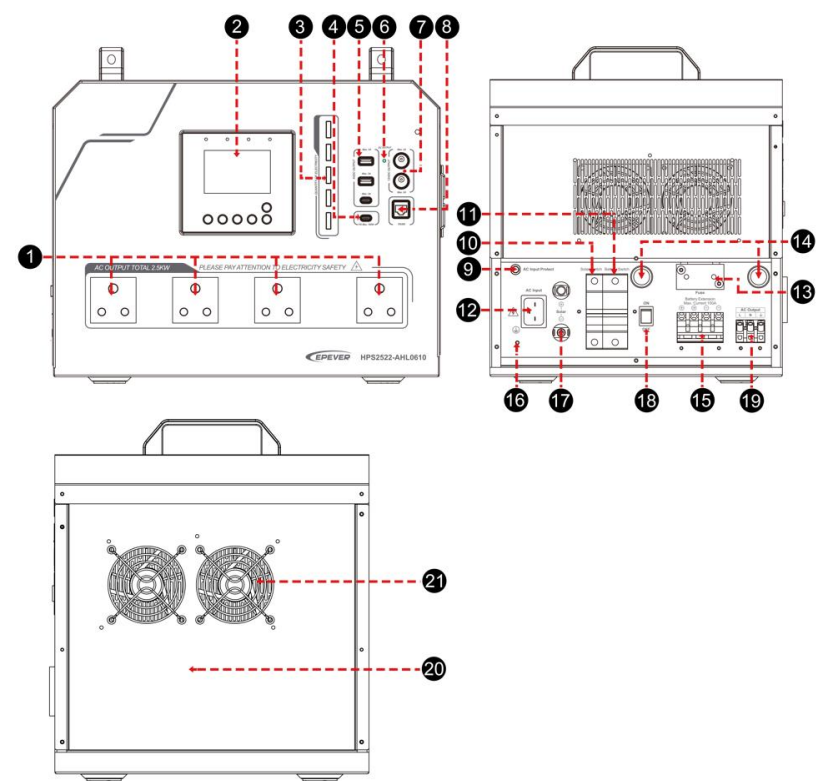

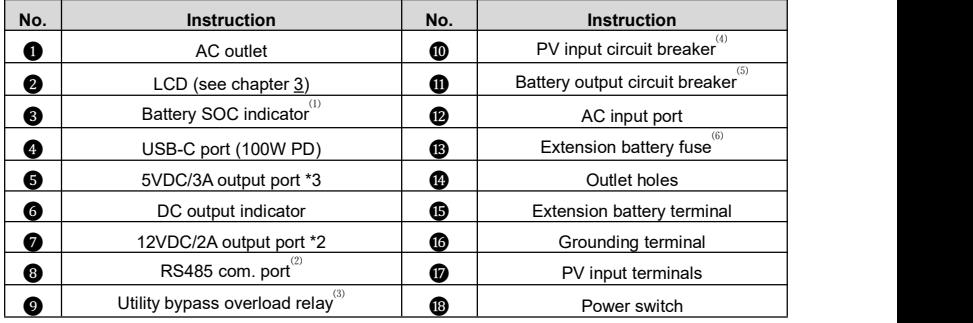

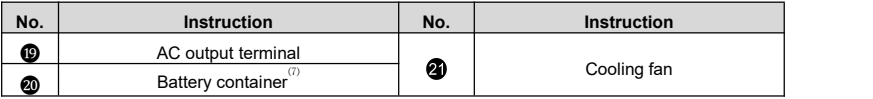

(**1**) **Battery SOC indicator:** There are 5-bar LED indicators on the front of the HPS-AHL home

**Charging SOC Discharging SOC SOC indicator Location** 0~9% | 0~4% | UUUUUUU 10%~19% 5%~14% 20%~39% 15%~34% 40%~59% 35%~54% 60%~79% 55%~74% 80%~100% 75%~100% **Battery SOC indicator**

battery backup, indicating the battery SOC of charging and discharging.

**Note: Enter the "Set Data Navigation" interface to set the "LED Switch" to "OPEN." Ifthe "LED switch" is set to "CLOSE," the battery SOC indicator will not perform the above actions. For specific parameter settings; please refer to chapter 3.5.1 [Parameters](#page-32-1) list.**

(**2**) **Pin definition for the RS485 com. Port (RJ45):**

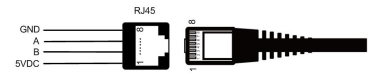

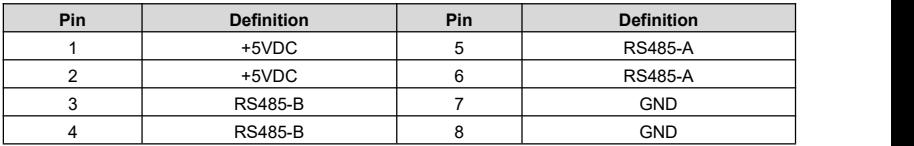

(**3**) **Specifications for the Utility bypass overload relay:** 7.5A/250VAC (HPS1022-AHL0210),

15A/250VAC (HPS2522-AHL0610/ HPS1522-AHL0310)

- (**4**) **Specifications for the PV inputcircuit breaker:** 32A/220VDC (HPS1022-AHL0210/ HPS1522-AHL0310), 63A/125VDC (HPS2522-AHL0610)
- (**5**) **Specifications for the battery output circuit breaker:** 63A/60VDC (HPS1022-AHL0210),

80A/60VDC (HPS1522-AHL0310), 125A/60VDC (HPS2522-AHL0610)

- (**6**) The extension battery fuse isused in the positive pole between the extension battery and the internal battery, aiming to prevent damage to the HPS-AHL due to excessive current when the batteries are connected in parallel. Specification: 50A/32VDC (HPS1022-AHL0210), 80A/32VDC (HPS1522-AHL0310), 125A/32VDC (HPS2522-AHL0610)
- (**7**) **The built-in battery is strictly prohibited from being replaced by end-users themselves. If replacement is necessary, it must be carried out by professionals. The operation guide video for replacing the battery can be found on the EPEVER official website.**

## <span id="page-15-0"></span>**1.3 Naming Rules**

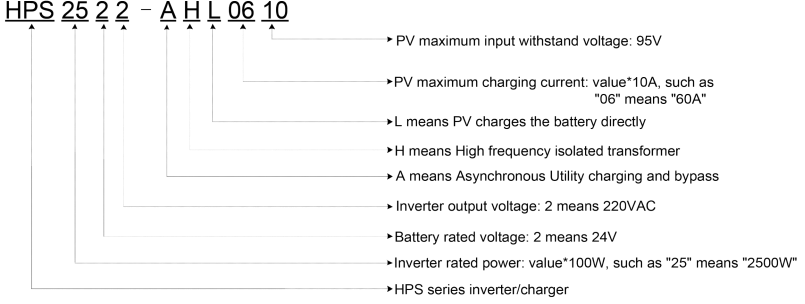

## <span id="page-16-0"></span>**1.4 Connection Diagram**

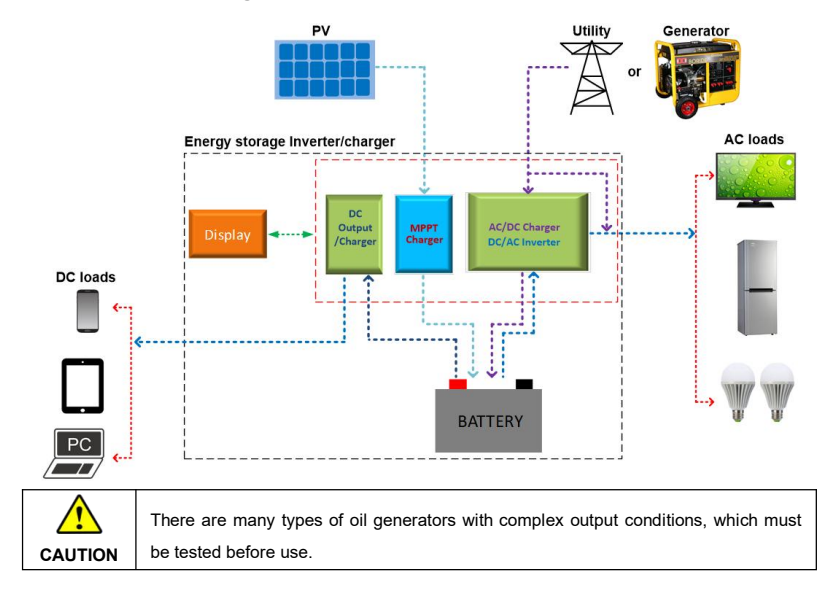

## <span id="page-17-0"></span>**2 Installation**

## <span id="page-17-1"></span>**2.1 Attention**

- Please read the manual carefully to familiarize yourself with the installation steps.
- The HPS-AHL does not need to be fixed (placed on the ground directly). And the placed location is required to be no water, flat, strong, and clean.
- Ventilation is highly recommended if mounted in an enclosure.
- Ensure all switches and breakers are disconnected before wiring. Operate the HPS-AHL after checking that all wiring is correct.
- Loose connections and corroded wires may produce high heat that can melt wire insulation, burn surrounding materials, or even cause a fire. Ensure tight connections, use cable clamps to secure cables, and prevent them from swaying in motion.
- Select the system connection cables according to the current density no greater than 5A/mm<sup>2</sup>. .
- For outdoor using, avoid the direct sunshine and rain infiltration. Do not use the HPS-AHL in humid, high salt spray, corrosion, greasy, flammable, explosive, dust accumulative, or other severe environments.
- After turning off the switch, high voltage still exists inside the HPS-AHL. Do not open or touch the internal modules; wait ten minutes before conducting related operations.
- There is no reverse polarity protection for the external battery. Please ensure the correct polarity before connecting the external battery.
- Utility input and AC output are high voltage. Please do not touch the wiring connection.
- When the fan is working, please do not touch it to avoid injury.

## <span id="page-17-2"></span>**2.2 Wire Size and Circuit Breaker**

The wiring and installation methods must conform to all national and local electrical code requirements.

## **Recommended PV wire size**

Since the PV output current varies with the PV module's size, connection method, or sunlight angle, the minimum wire size can be calculated by the PV Isc (Max. short circuit current). Please refer to the Isc value in the PV module's specifications. When the PV modules are connected in series, the total Isc equals any PV module's Isc. When the PV modules are connected in parallel, the total Isc equals the sum of the PV module's Isc. The PV array's Isc must not exceed the maximum PV input current. For Max. PV input current and Max. PV wire size, please refer to the table below:

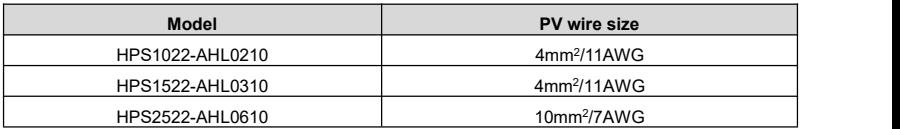

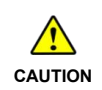

**CAUTION** temperature). When the PV modules are connected in series, the total voltage must not exceed the PV maximum input withstand voltage 95VDC (at minimum operating environment

### **Recommended Utility wire size**

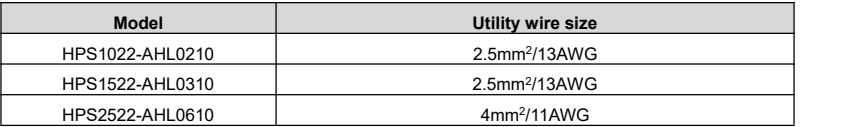

## **Recommended extension battery wire and breaker size**

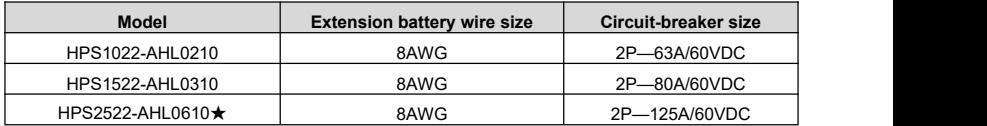

★ **HPS2522-AHL0610 is designed with a 4P battery terminals (2P for positive pole, and 2P for negative pole). According to the recommended external battery wire size, two 8mm<sup>2</sup> /8AWG battery wires connected in parallel is need for each terminal.**

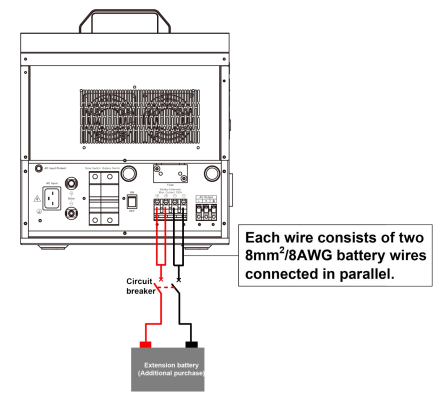

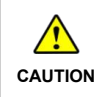

**CAUTION be connected in parallel when their voltage are the same.**The recommended battery breaker size is selected when the battery terminals are not connected to any additional inverter. **The external and internal batteries can**

### **Recommended AC output wire size**

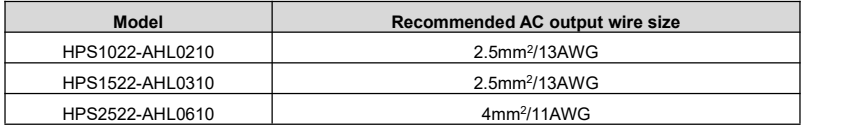

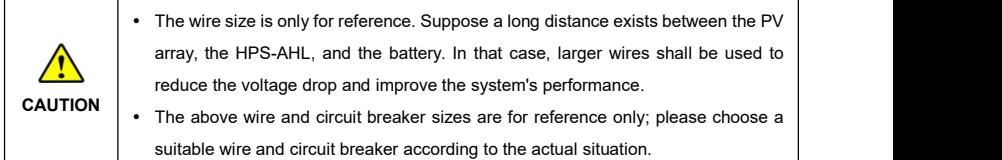

## <span id="page-19-0"></span>**2.3 Connect the Home Battery Backup**

**Connect the HPS-AHL home battery backup in the order of "**❶**Ground >** ❷**load >** ❸**PV array >** ❹**Utility or generator >** ❺**optional accessories", and disconnect the HPS-AHL home battery backup in the reverse order.**

**The following wiring sequence is illustrated in the appearance of "HPS2522-AHL0610." For wiring positions of other models, please refer to the actual product appearance.**

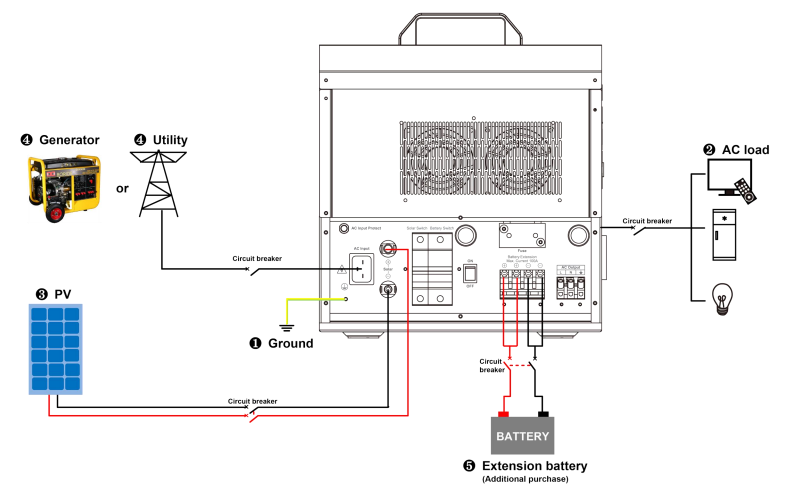

### **1. Grounding**

The HPS-AHL has a dedicated grounding terminal, which must be grounded correctly and reliably. The

grounding wire size must be consistent with the recommended AC output wire specification. The grounding connection point shall be as close as possible to the HPS-AHL, and the total grounding wire shall be as short as possible.

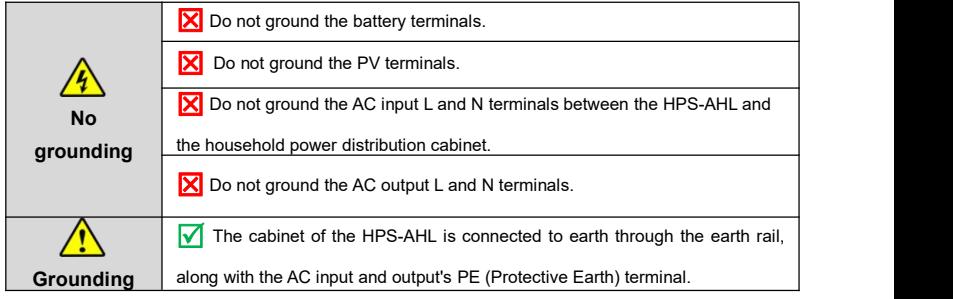

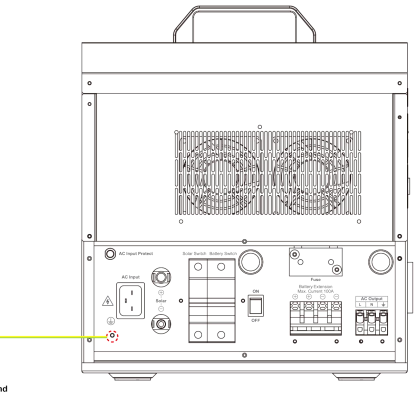

## **2. Connect the AC loads**

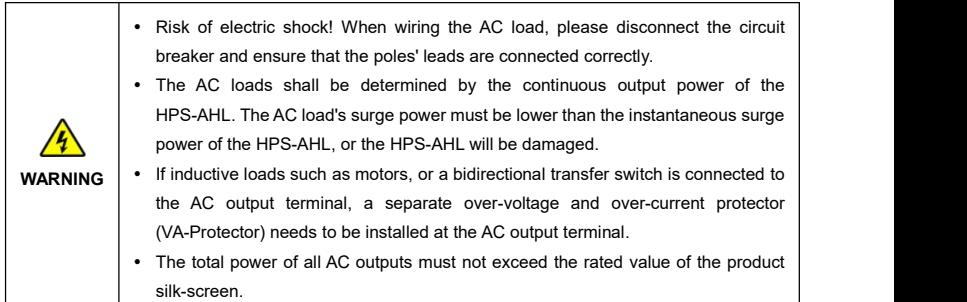

## **A. Connect the AC loads by AC outlets**

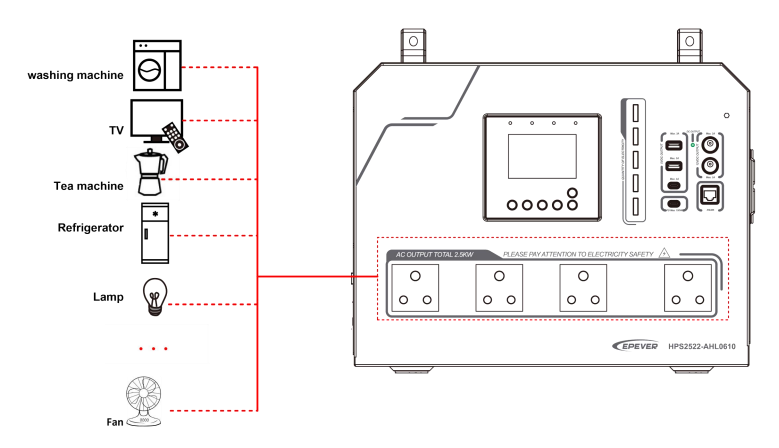

### **B. Connect the AC load by the AC output terminal**

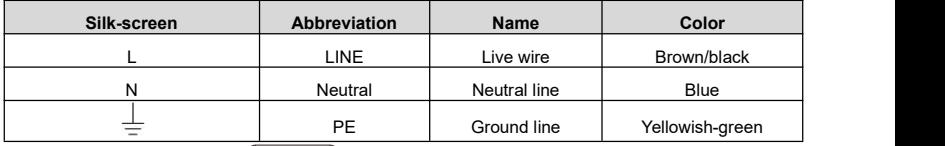

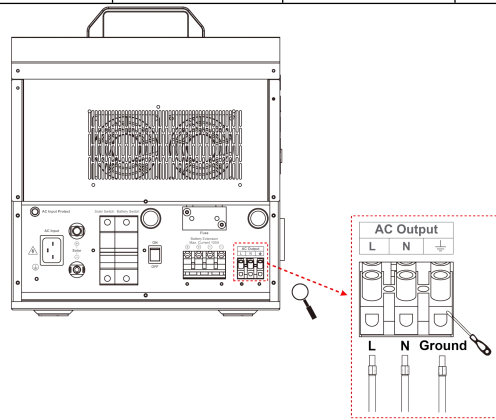

Note: The AC output terminal on the back of the product is suitable for AC loads that are not **frequently unplugged.**

## **3. Connect the PV modules**

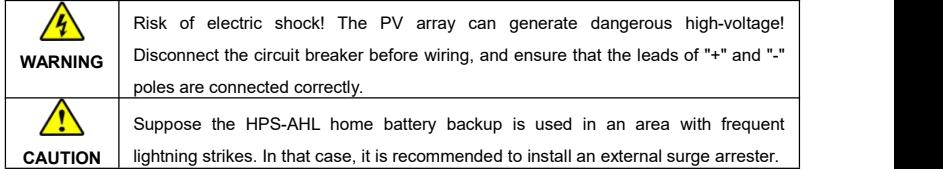

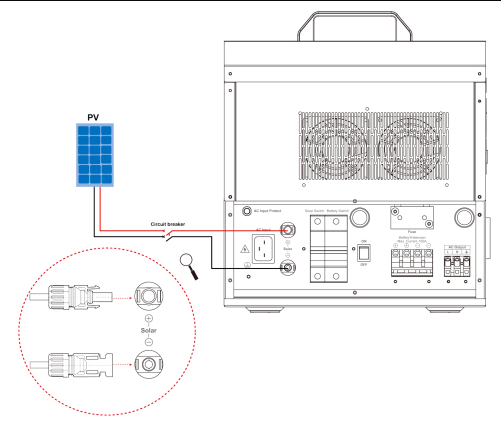

## **4. Connect the Utility or generator**

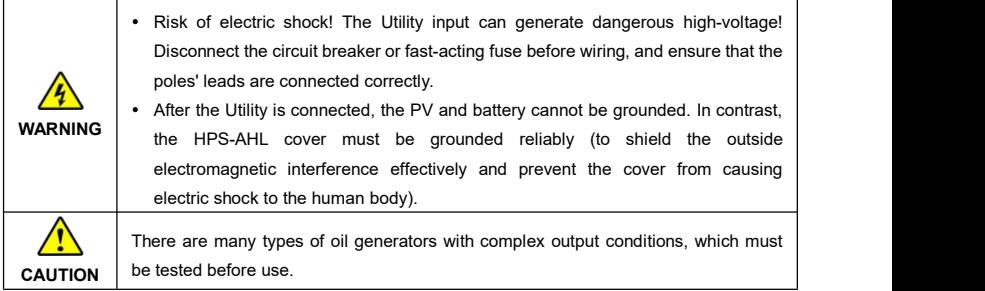

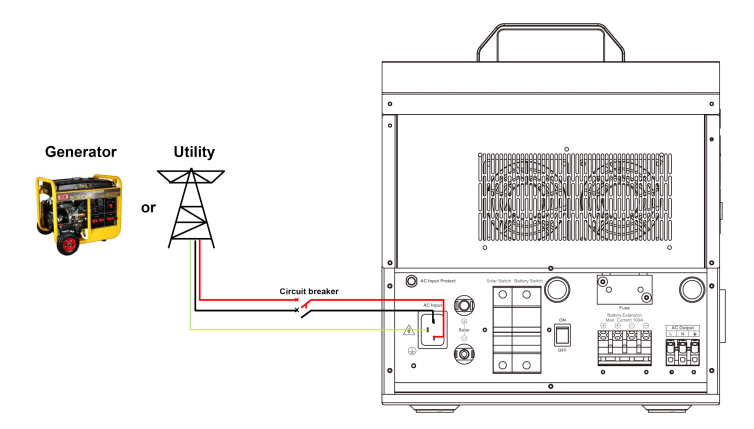

### **5. Connect optional accessories**

### **A. Connect the communication module**

Connect the TCP module, WiFi module, or 4G module to the RS485 com. port (when connecting the 4G module, an external power supply is required). End-users can remote monitor the HPS-AHL or modify related parameters on the phone APP. For detailed settings, refer to the WiFi module or 4G module user manual.

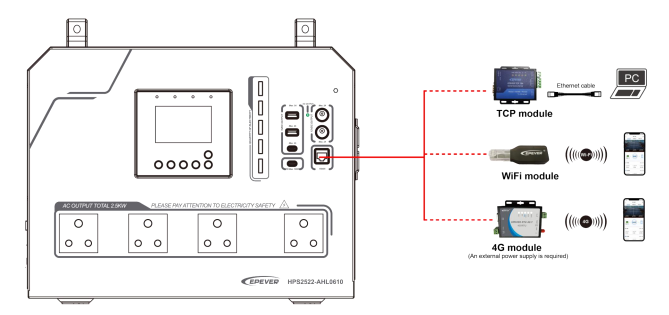

**Note: The HPS-AHL is designed with a built-in Bluetooth module. After turning on the phone Bluetooth switch, the end-users can remotely monitor the HPS-AHL or set the parameters through the APP. For detailed settings, refer to the Solar Guardian APP user manual.**

### **B. Connect the mobile phone, or PC**

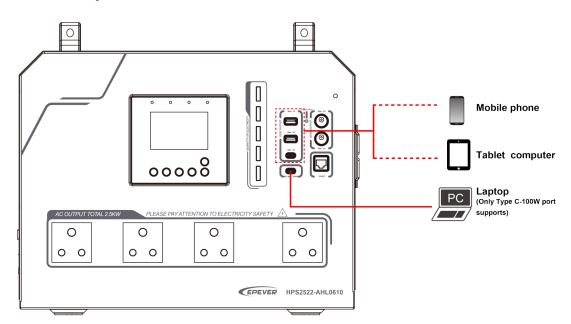

Charging the mobile phone, tablet computer, or laptop by the 5VDC/3A or USB-C (100W PD) port.

# **Note: Only the USB-C (100W PD) portcan charge the laptop.C. Connect the extension battery**

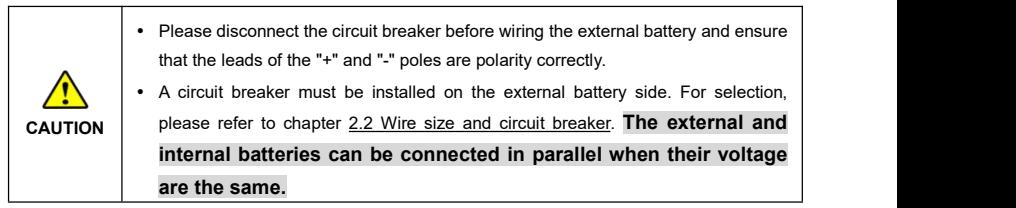

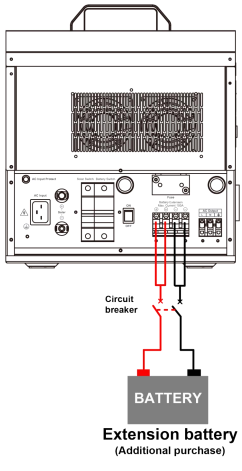

## <span id="page-25-0"></span>**2.4 Operate the Home Battery Backup**

**Step 1:** Double-check whether the wire connection is correct.

**Step 2:** Connect the battery circuit breaker.

**Step 3:** Turn on the HPS-AHL switch. The LCD will be lit ON, which means the HPS-AHL works normally.

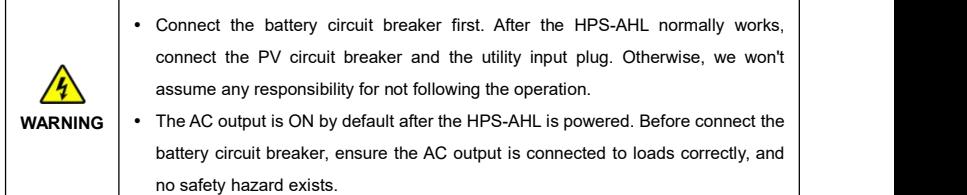

**Step 4:** Set parameters by the buttons.

**Step 5:** Use the HPS-AHL home battery backup.

Connect the load circuit breaker, the PV circuit breaker, and the utility input plug in sequence. After the AC output is normal, turn on the AC loads one by one. Do not turn on all the loads simultaneously to avoid protection action due to a large transient impulse from the current. The HPS-AHL will perform normal work according to the set working mode. See chapter 3.4 [Interface](#page-28-0).

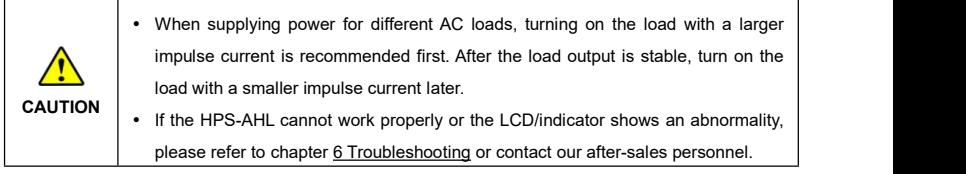

# <span id="page-26-0"></span>**3 LCD**

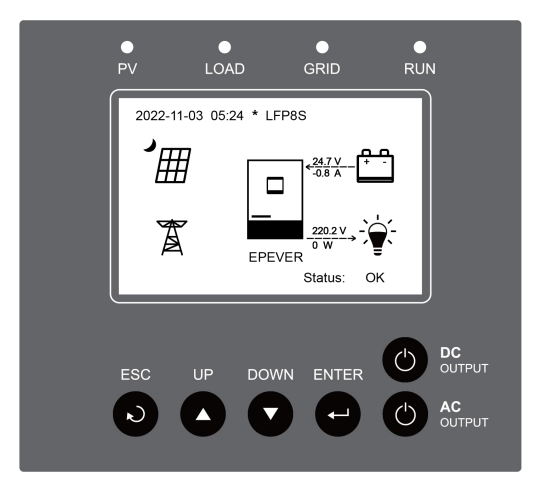

**Note: The display screen can be viewed clearly when the angle between the end-user's horizontal sight and the display screen iswithin 90°.If the angle exceeds 90°, the information on the display screen cannot be viewed clearly.**

## <span id="page-26-1"></span>**3.1 Indicators**

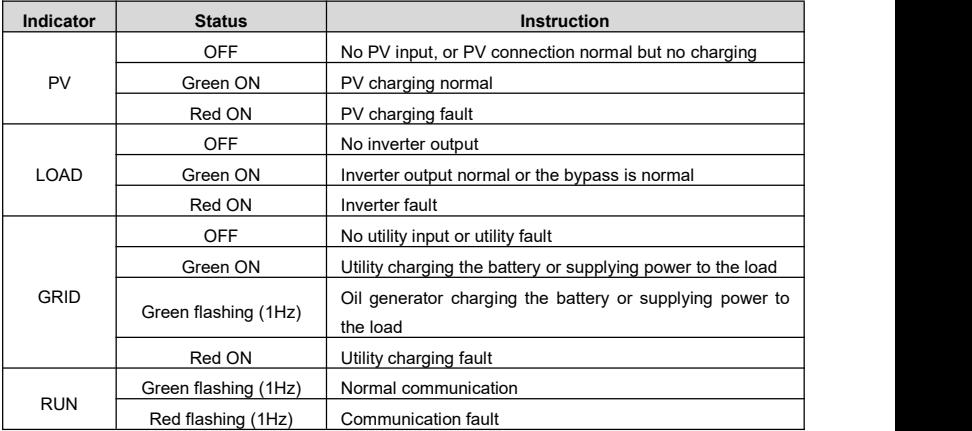

## <span id="page-27-0"></span>**3.2 Buttons**

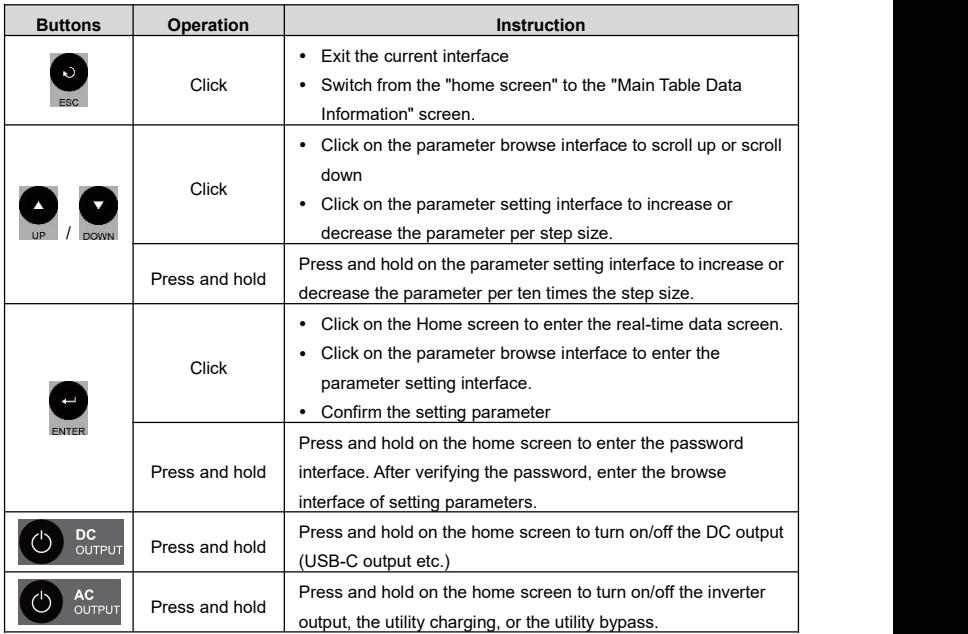

## <span id="page-27-1"></span>**3.3 Home Screen**

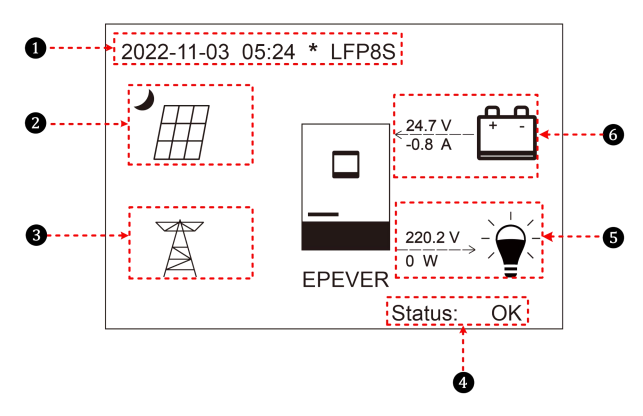

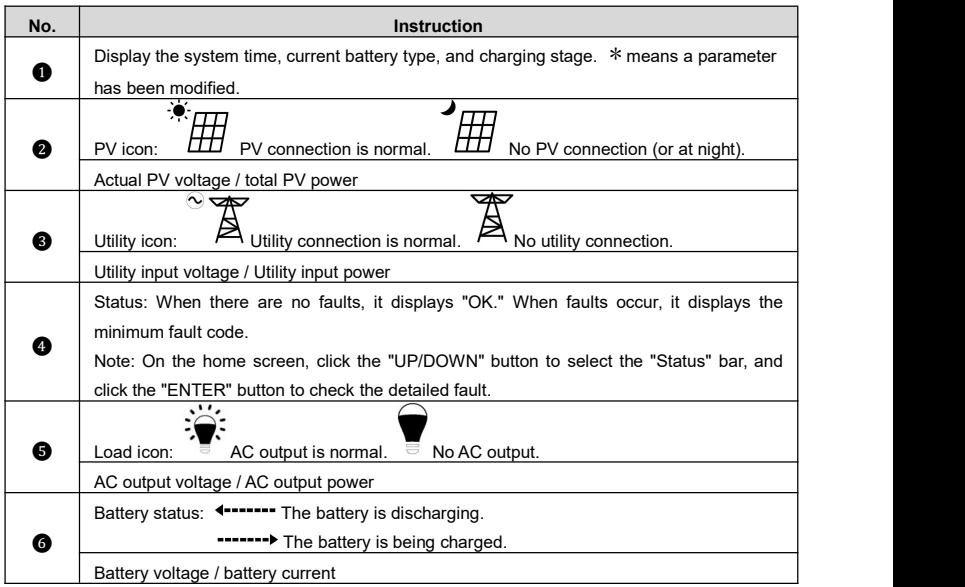

**Note: If the HPS-AHL isdisconnected for a long time, the system time will automatically return to the factory default value. Please set the correct system time before using it again.**

## <span id="page-28-0"></span>**3.4 Interface**

## <span id="page-28-1"></span>**3.4.1 Real-time Data Interface**

After powering on the HPS-AHL, the home screen shows up. Click the "ENTER" button to enter the real-time data screen. Click the "ENTER" button to enter the next real-time interface, or click the "ESC" button to return the home screen.

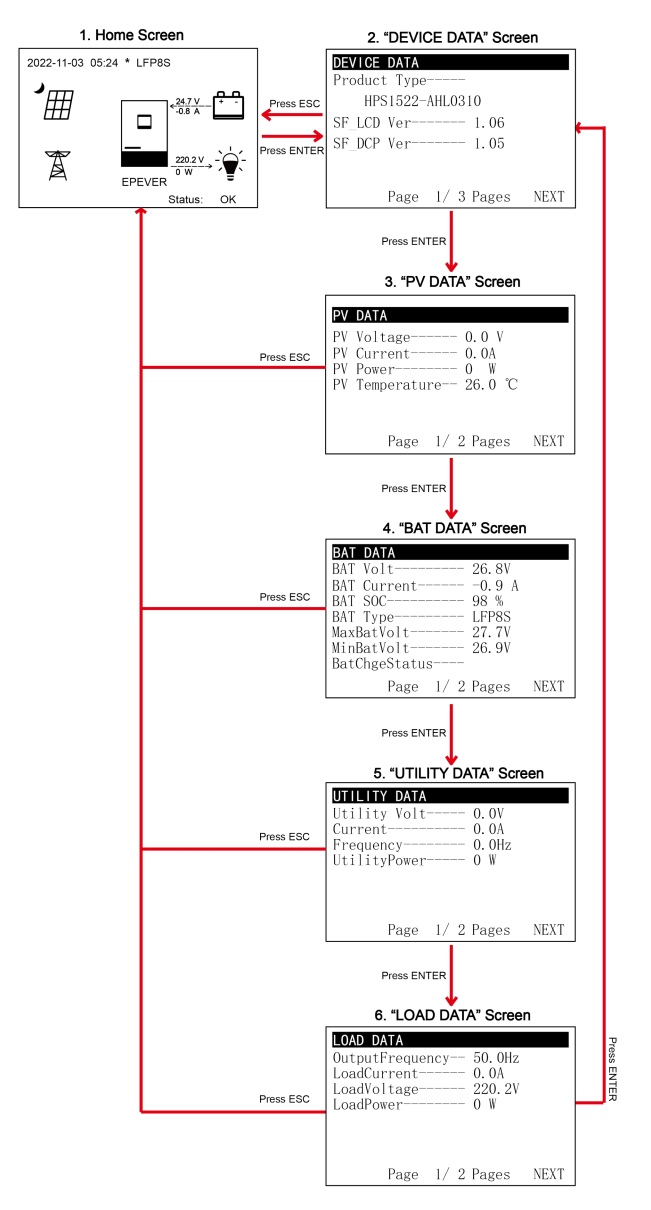

### <span id="page-30-0"></span>**3.4.2 User Interface**

After powering on the HPS-AHL, the home screen shows up. Click the "ESC" button to enter the "Main Table Data Information" screen. Click the "ENTER" button to enter the next interface, or click the "UP/DOWN" button to browse the current screen display.

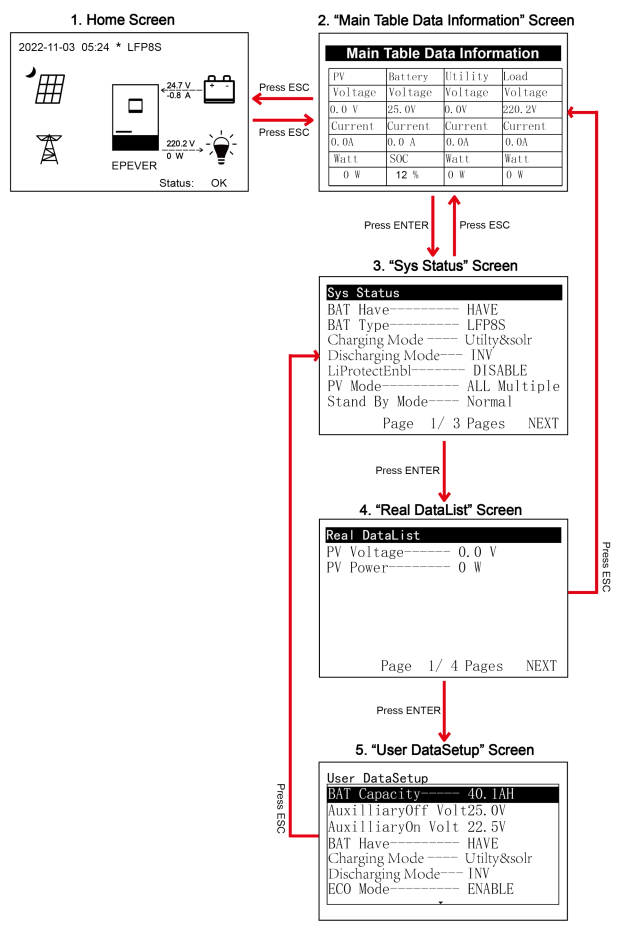

### **"User Data Setup" interface**

The end-users can modify common parameters on the "User Data Setup" interface without inputting the

password. The default parameters and setting range refer to chapter 3.5.1 [Parameters](#page-32-1) list.

## <span id="page-31-0"></span>**3.4.3 Administrator Interface**

After powering on the HPS-AHL, the home screen shows up. Press and hold the "ENTER" button to enter the password interface. Input the password (0000 by default) correctly to check all parameters or modify them.

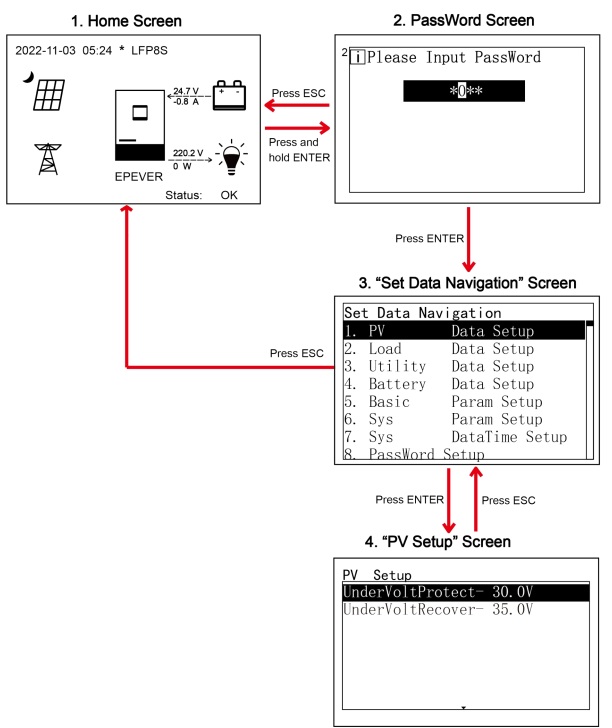

## <span id="page-32-0"></span>**3.5 Parameters Setting**

## <span id="page-32-1"></span>**3.5.1 Parameters List**

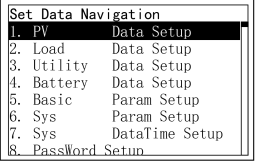

Enter the "Set Data Navigation" interface according to chapter [3.4.3](#page-31-0) Administrator interface. Then click the "UP/DOWN" button to select navigation 1~9 for detail settings. Default parameters and setting ranges are shown in the following table.

**Note:** On the parameter setting interface, click the "UP/DOWN" button to increase/decrease the parameter value by one step size

(step size is the minimum unit to modify the parameter). Press and hold the "UP/DOWN" button to

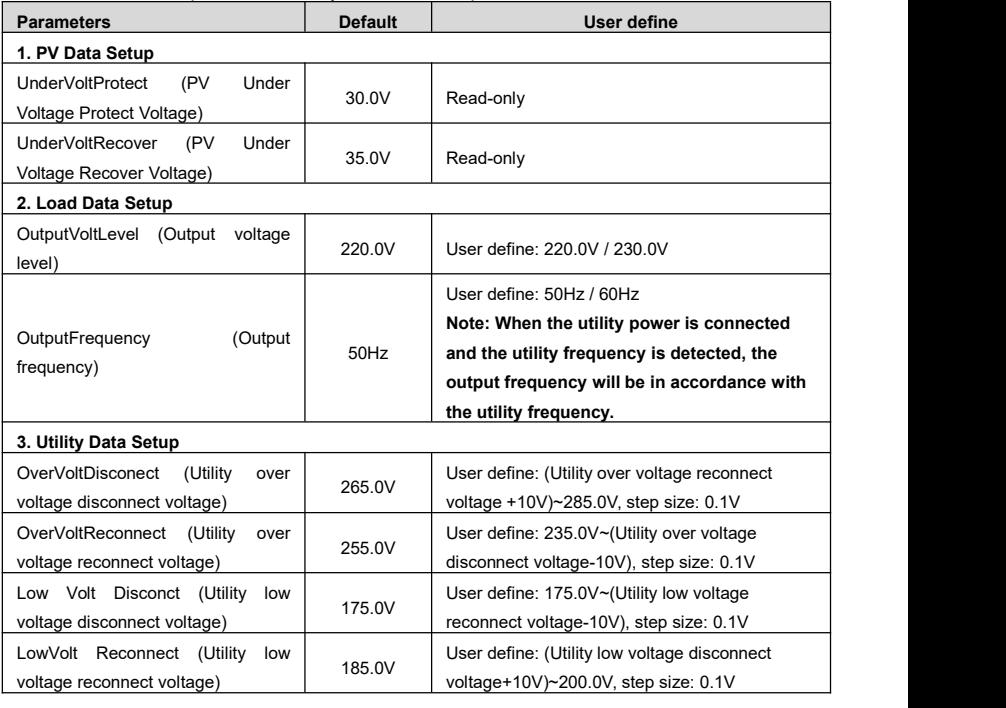

increase/decrease the parameter value by ten times the step size. Press the "ENTER" button to confirm.

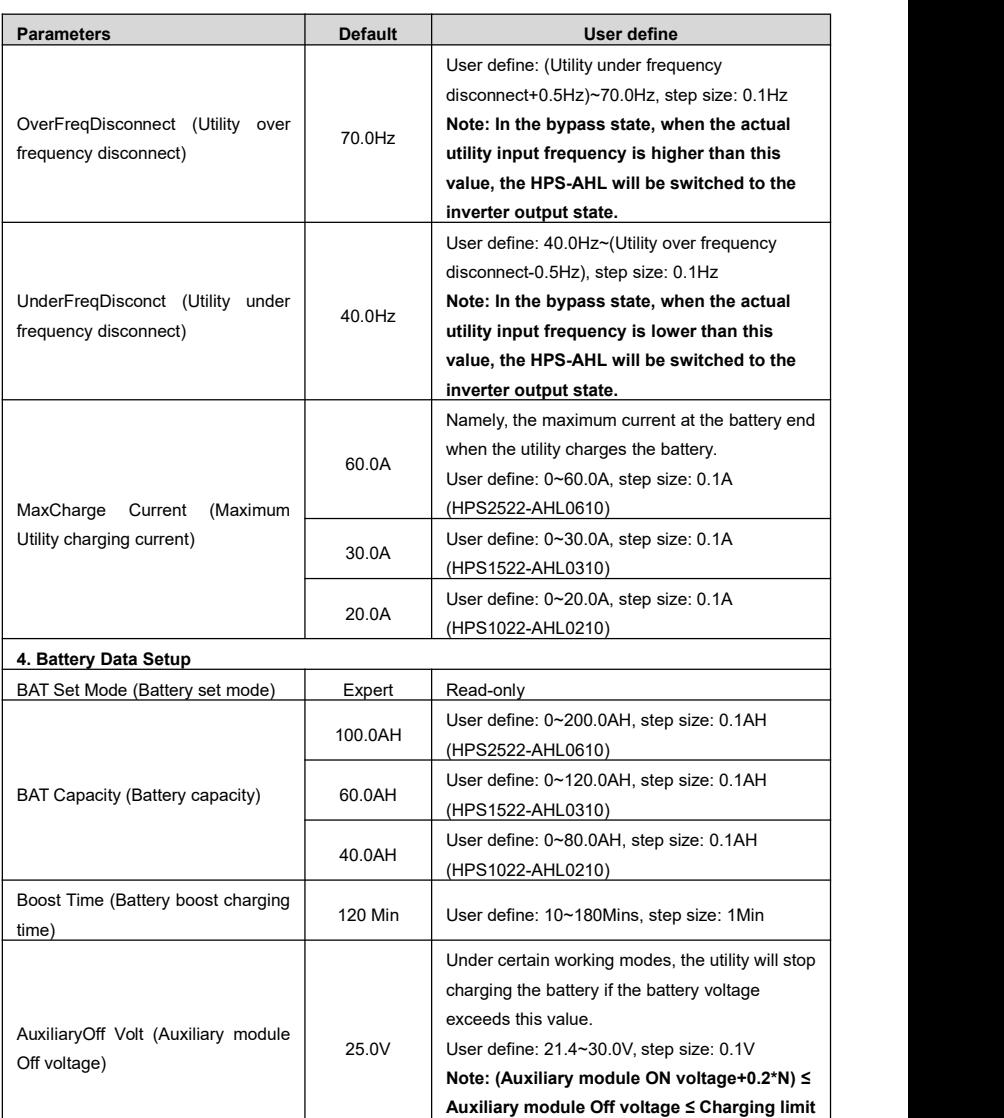

**voltage (N=Rated battery voltage/12)**

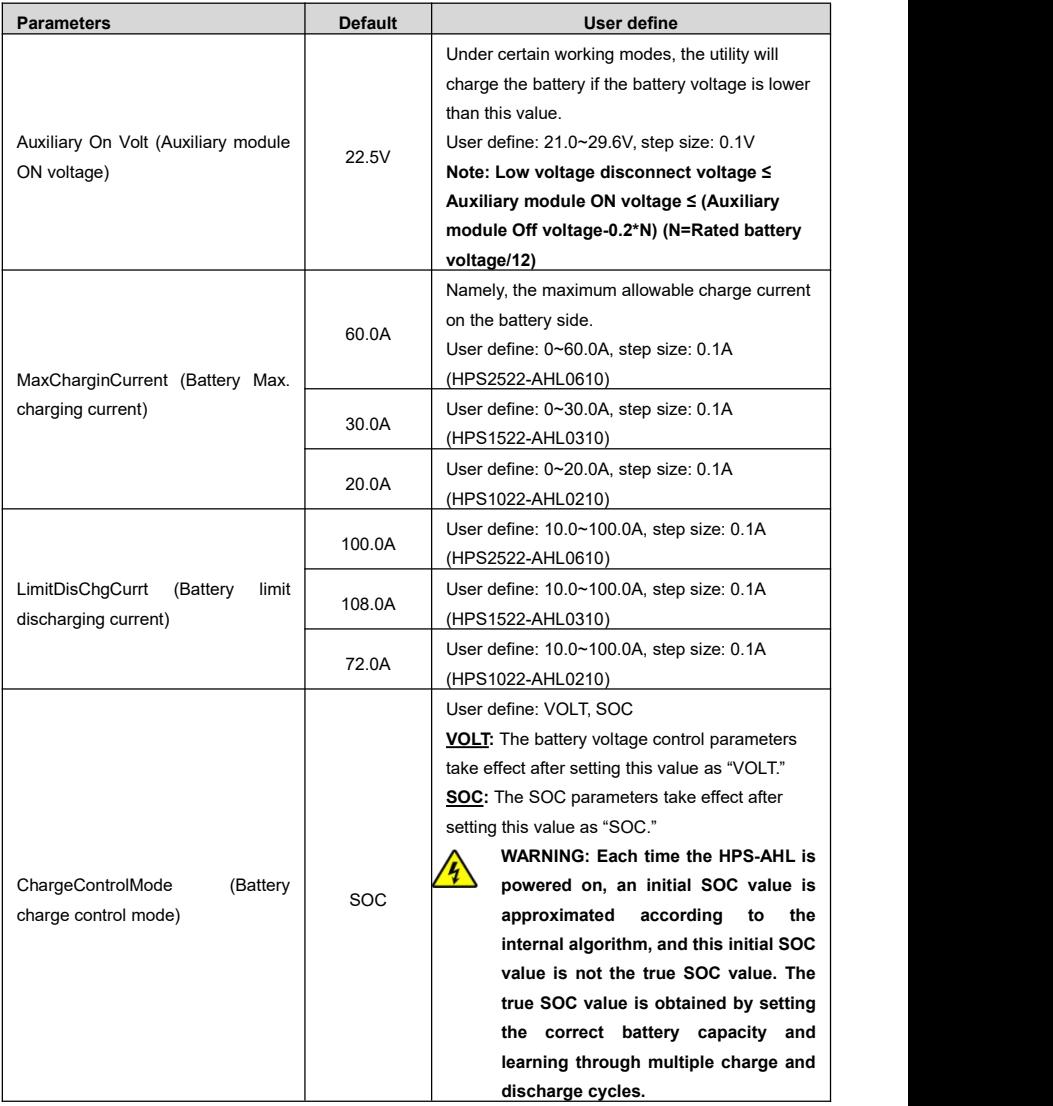

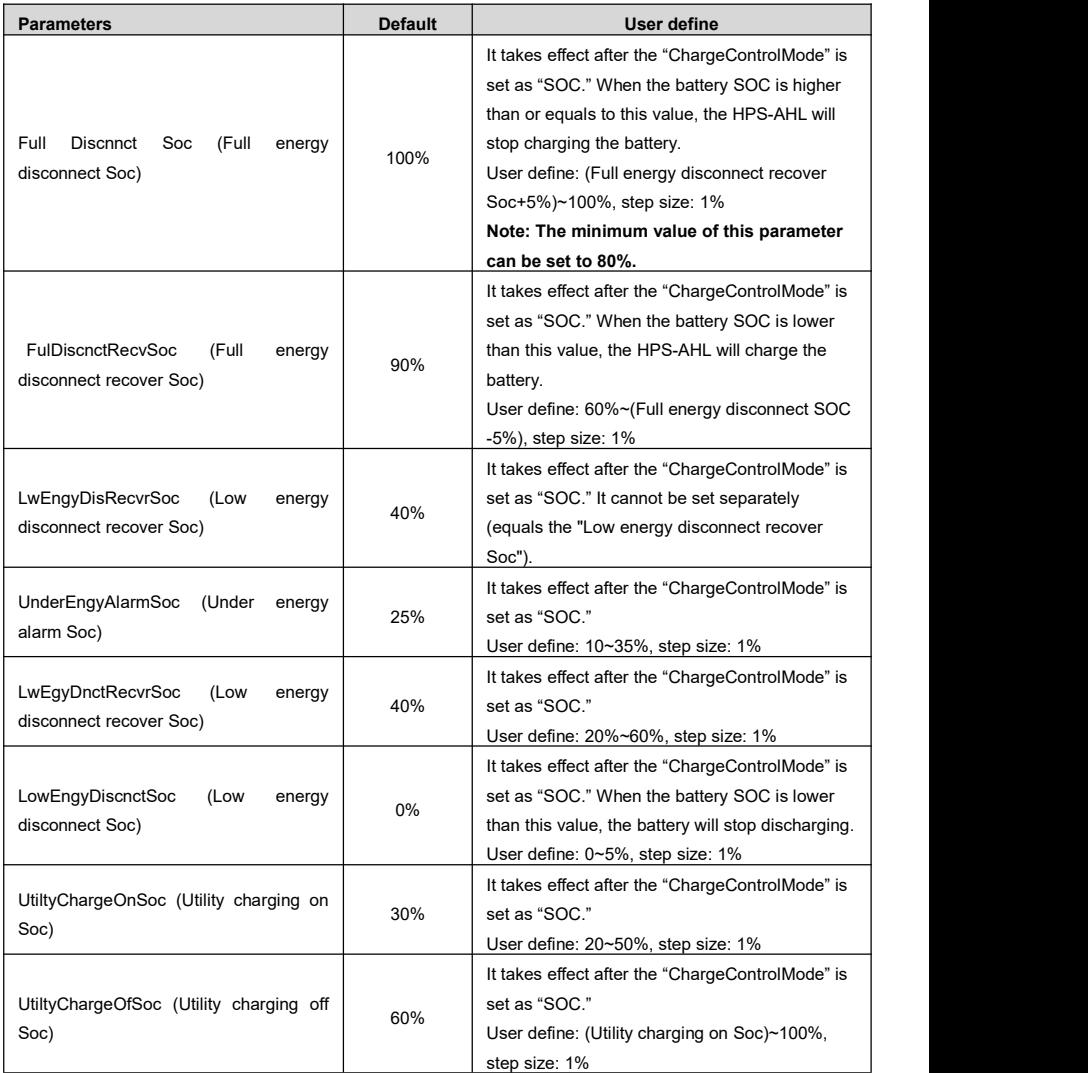

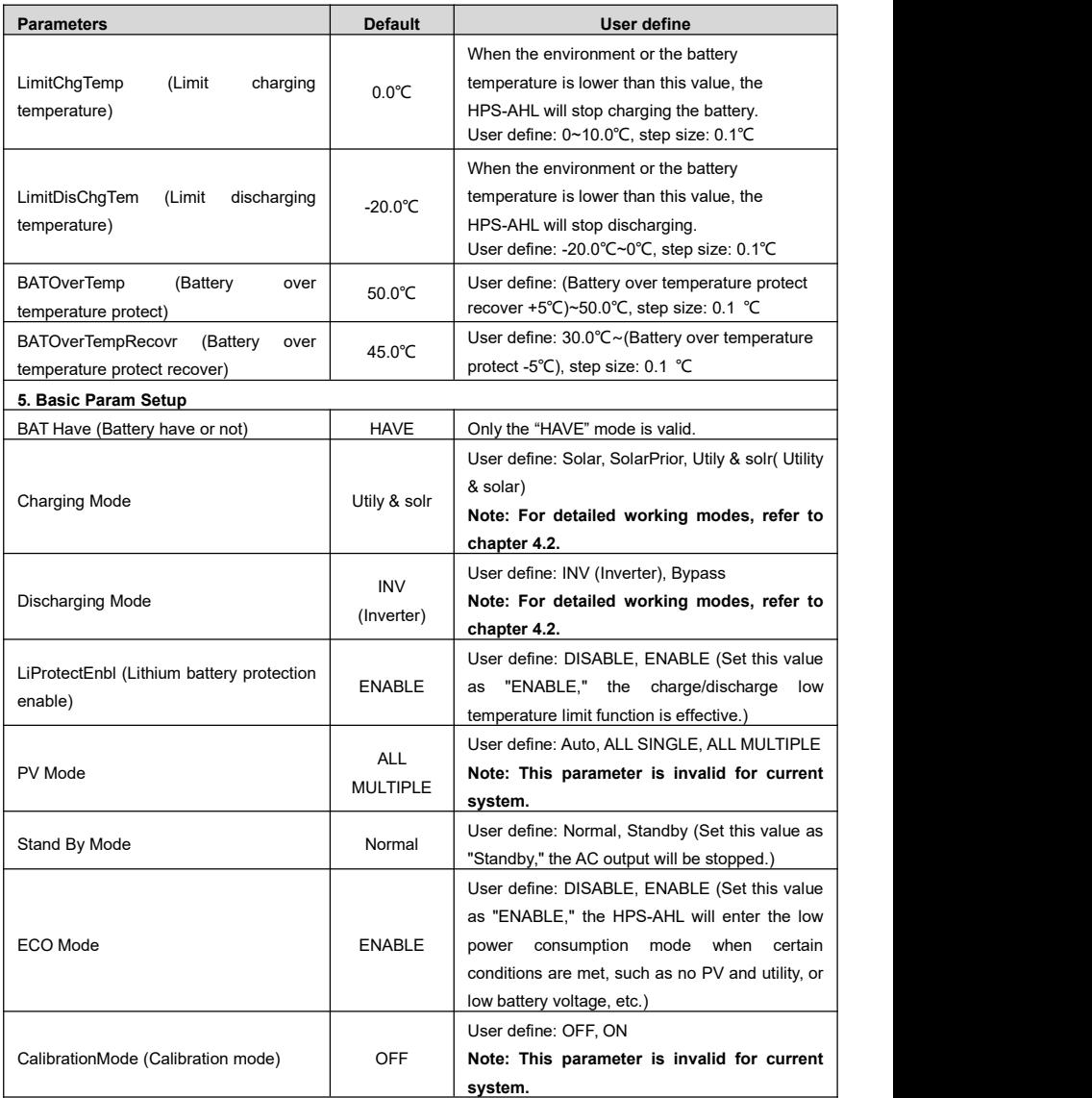

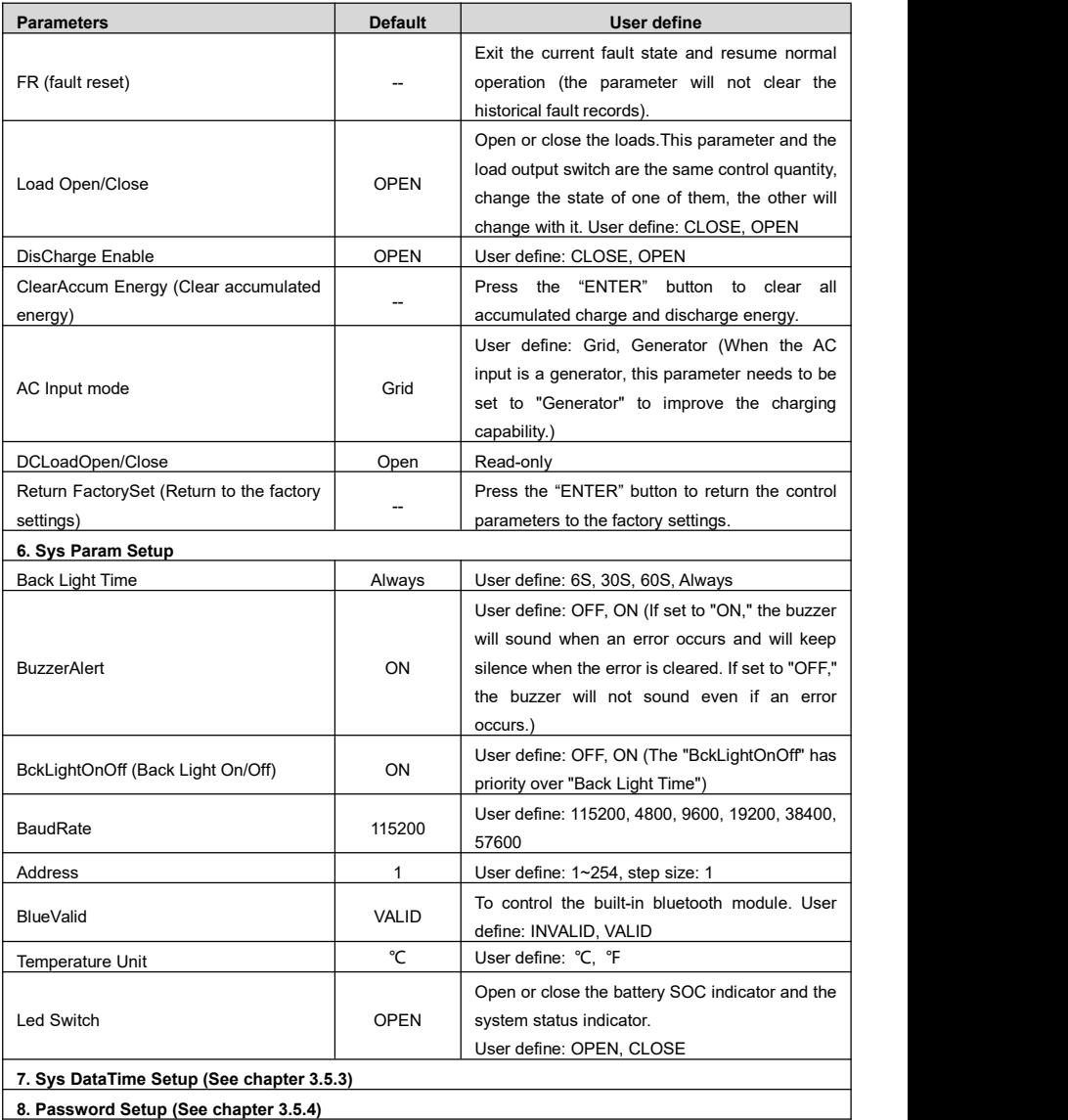

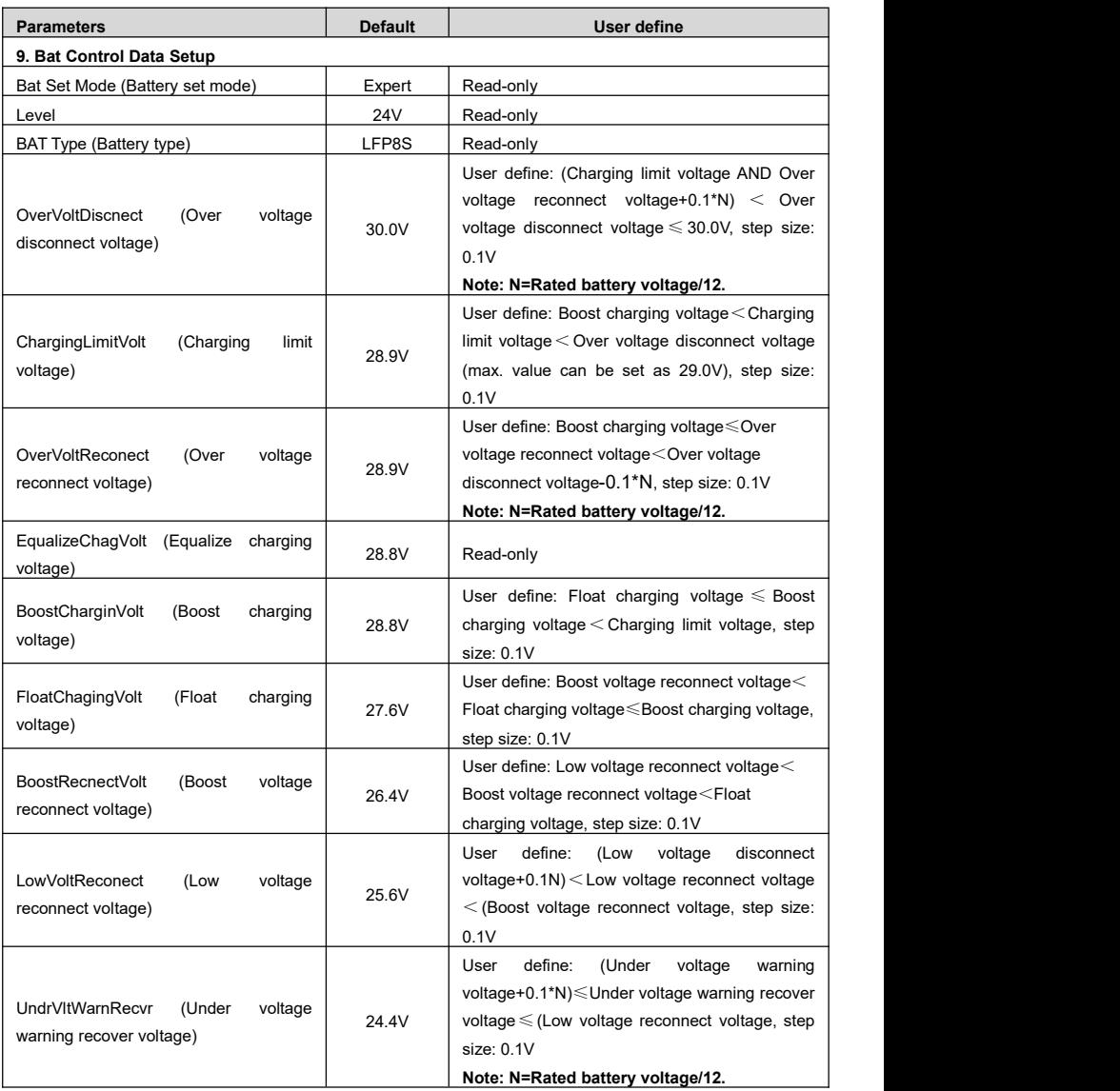

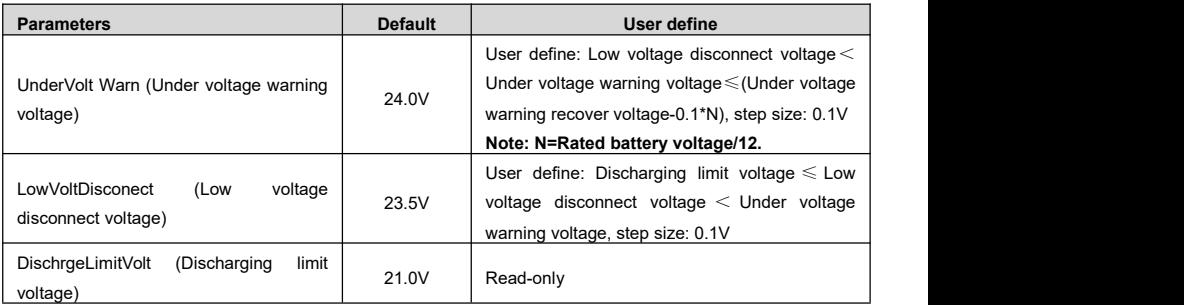

## <span id="page-39-0"></span>**3.5.2 Battery Voltage Control Parameters (Expert)**

After setting the "BAT Set Mode" as "Expert," all battery voltage control parameters can be modified.

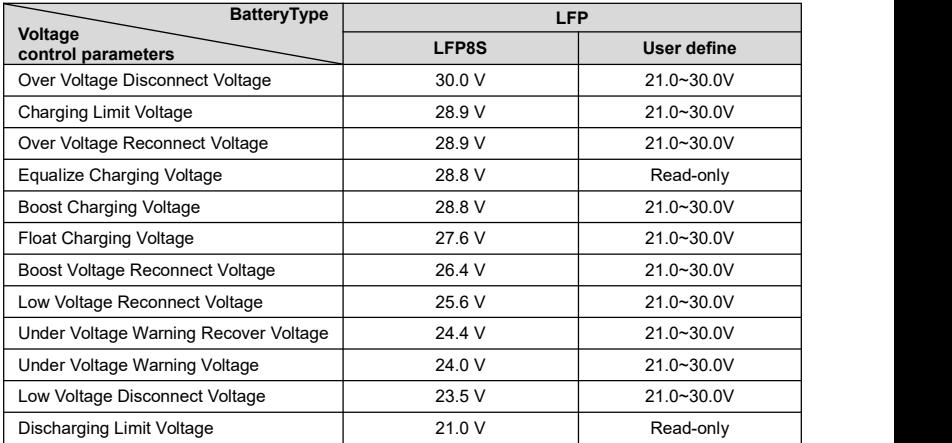

### **When setting the Lithium battery voltage control parameters, the following rules mustbe obeyed.**

- A. Over Voltage Disconnect Voltage < Over Charging Protection Voltage (BMS Circuit Protection Modules)-0.2V
- B. Over Voltage Disconnect Voltage > Charging Limit Voltage ≥ Equalize Charging Voltage ≥ Boost Charging Voltage ≥ Float Charging Voltage > Boost Voltage Reconnect Voltage
- C. Over Voltage Disconnect Voltage > Over Voltage Reconnect Voltage
- D. Boost Voltage Reconnect Voltage > Low Voltage Reconnect Voltage > Low Voltage Disconnect Voltage ≥ Discharging Limit Voltage
- E. Under Voltage Warning RecoverVoltage > UnderVoltage Warning Voltage ≥ Discharging Limit Voltage

F. Low Voltage Disconnect Voltage ≥ Over Discharging Protection Voltage (BMS Circuit Protection Modules) +0.2V

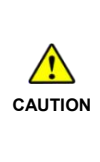

**CAUTION** The increased voltage of the [Over Voltage Disconnect Voltage] and the [Low Voltage | The BMS circuit protection module's voltage control accuracy must be at least ±0.2V. The [Over Voltage Disconnect Voltage] shall be lower than the protection voltage of the BMS circuit protection module. In contrast, the [Low Voltage Disconnect Voltage] shall be higher. Disconnect Voltage] is determined by the control accuracy of the BMS circuit protection module.

## <span id="page-40-0"></span>**3.5.3 Time Setting**

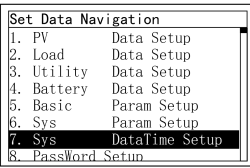

Enter the "Set Data Navigation" interface according to chapter [3.4.3](#page-31-0) Administrator interface. Then click the "UP/DOWN" button to select "7 Sys Data Time Setup", and click the "ENTER" button to enter the system time setting interface. On the system time setting interface, click the "ENTER" button to move the cursor right and left, and click the "UP/DOWN" button to adjust the value. After the time setting is completed, click the "ENTER" to confirm. The system time will be updated if the setting value complies with the range.

## <span id="page-40-1"></span>**3.5.4 Password Modifying**

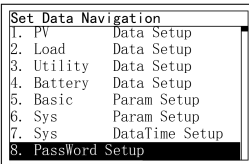

Enter the "Set Data Navigation" interface according to chapter [3.4.3](#page-31-0) Administrator interface. Then click the "UP/DOWN" button to select "8 Pass Word Setup", and click the "ENTER" button to enter the password modifying interface. Click the "ENTER" button to move the cursor right and left, and click the "UP/DOWN" button to adjust the value. After the password is modified, click the "ENTER" button to confirm.

**Note:** The default password is "0000", which is set to prevent non-professional operations. Please memorize the new password after modifying it. If forgetting the password, press and hold the "AC OUTPUT" button on the password inputting page; the password will be automatically reset to "0000."

# <span id="page-41-0"></span>**4 Working Modes**

## <span id="page-41-1"></span>**4.1 Abbreviation**

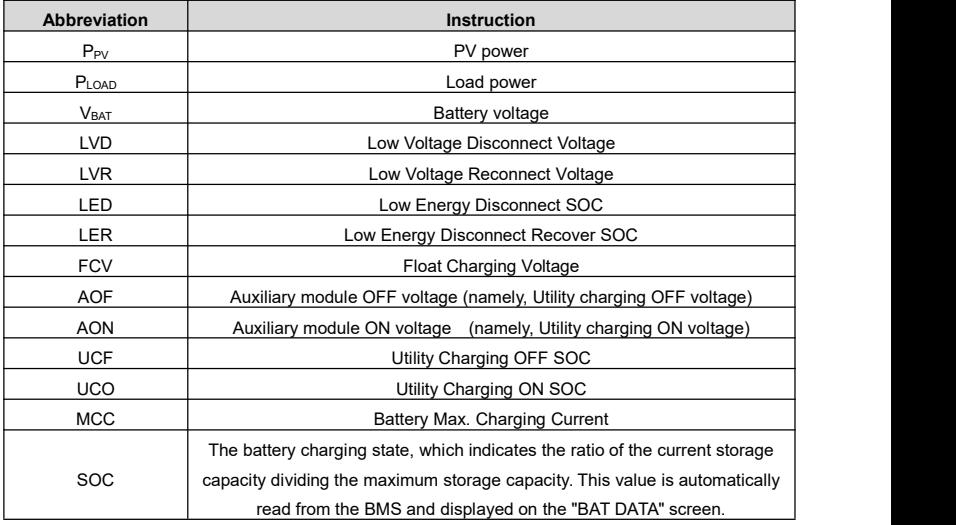

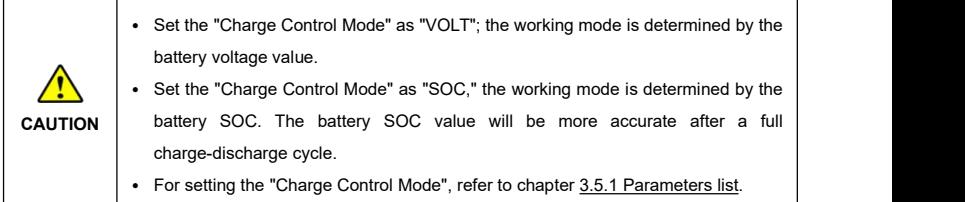

## <span id="page-42-0"></span>**4.2 Battery Mode**

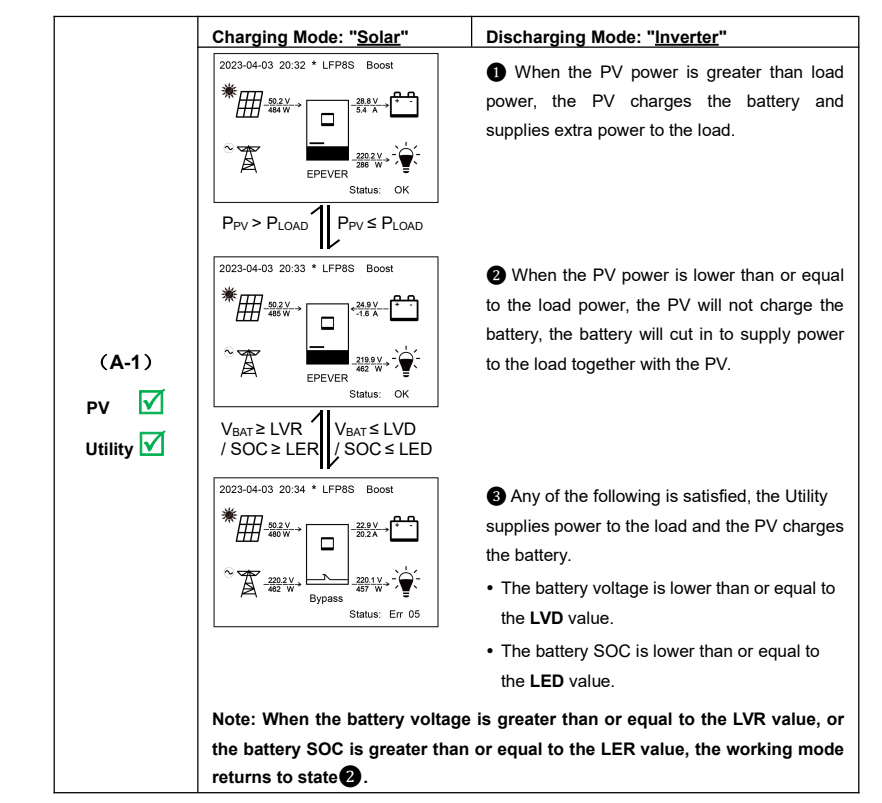

## <span id="page-42-1"></span>**4.2.1 Scenario A: Both PV and Utility are available.**

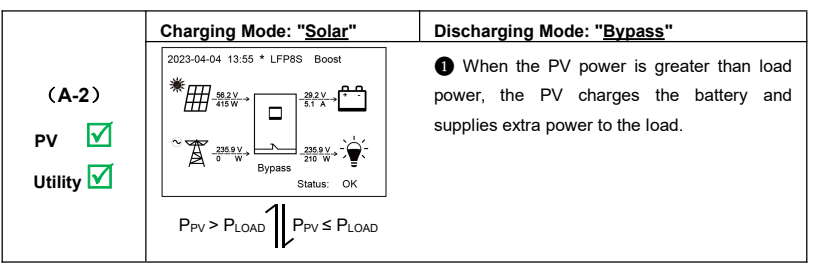

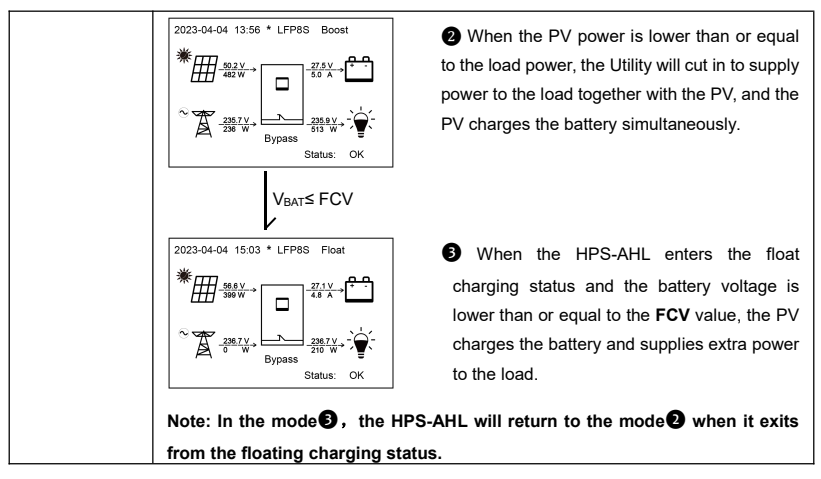

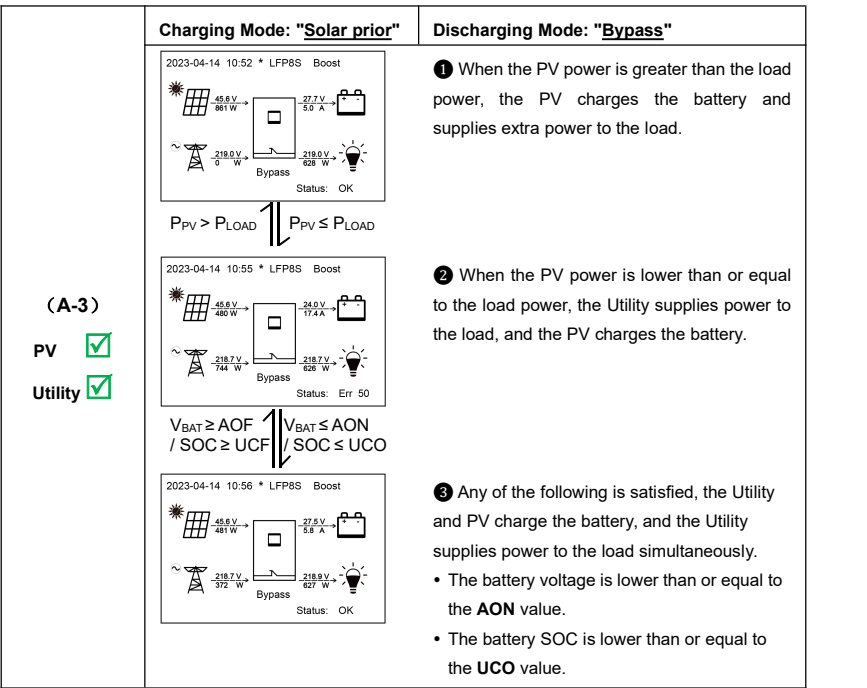

**Note:** When the battery voltage is greater than or equal to the AOF value, or the battery SOC is greater than or equal to the **UCF** value, the working mode returns to state  $\bigcirc$ . Working mode  $\bigcirc$   $\bigcirc$  are distinguished only by the difference in utility power. For working mode ❷, the utility will not charge the battery, and for working mode  $\bullet$ , the utility charges the battery.

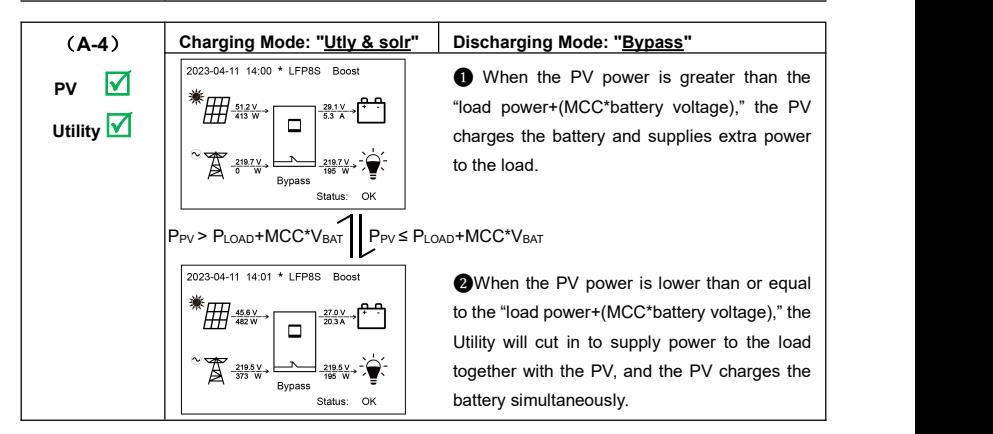

## <span id="page-44-0"></span>**4.2.2 Scenario B: PV is available, but the Utility is not available.**

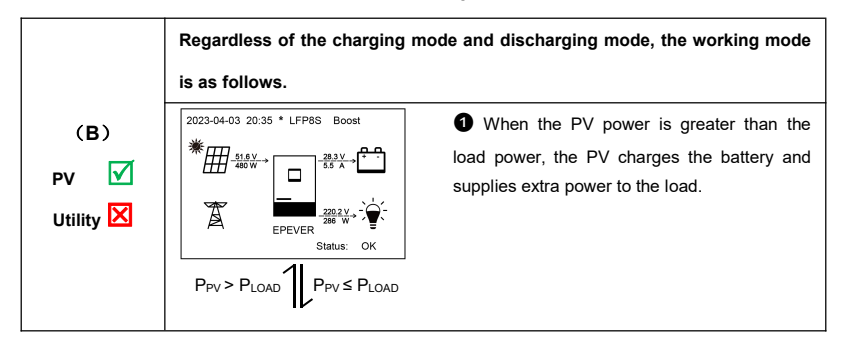

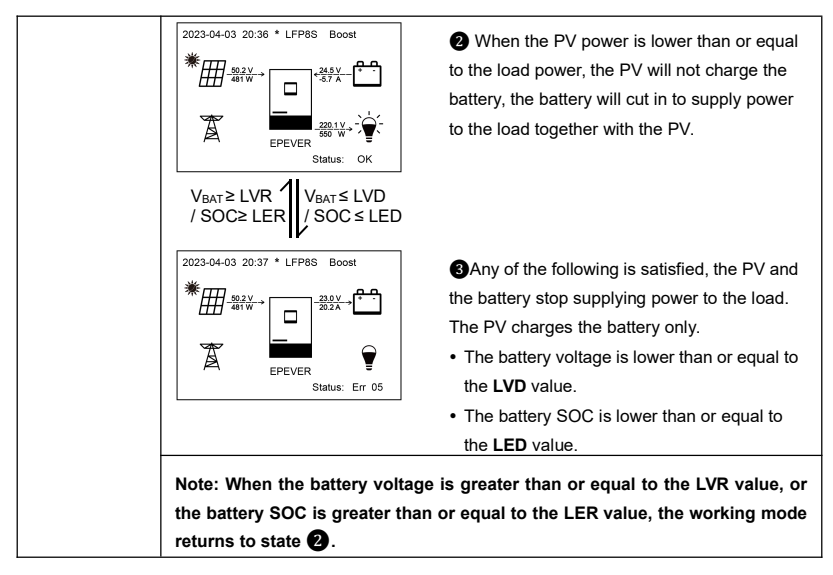

## <span id="page-45-0"></span>**4.2.3 Scenario C: The PV is not available, but the Utility is available.**

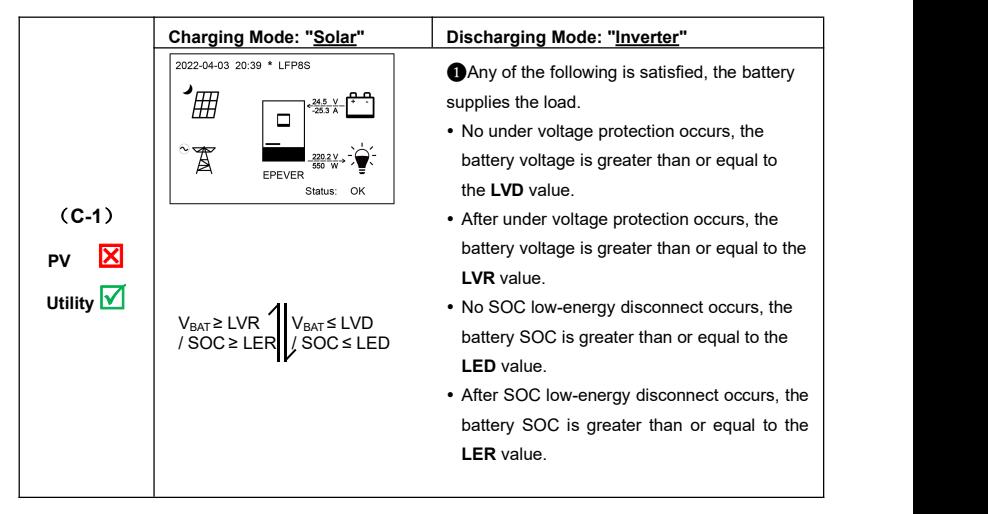

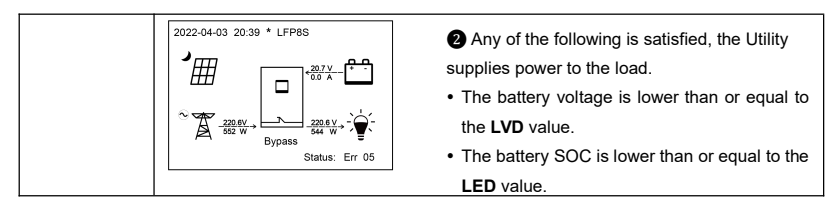

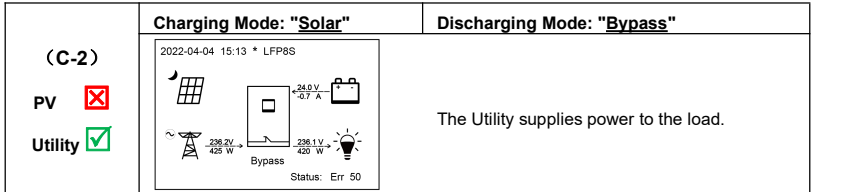

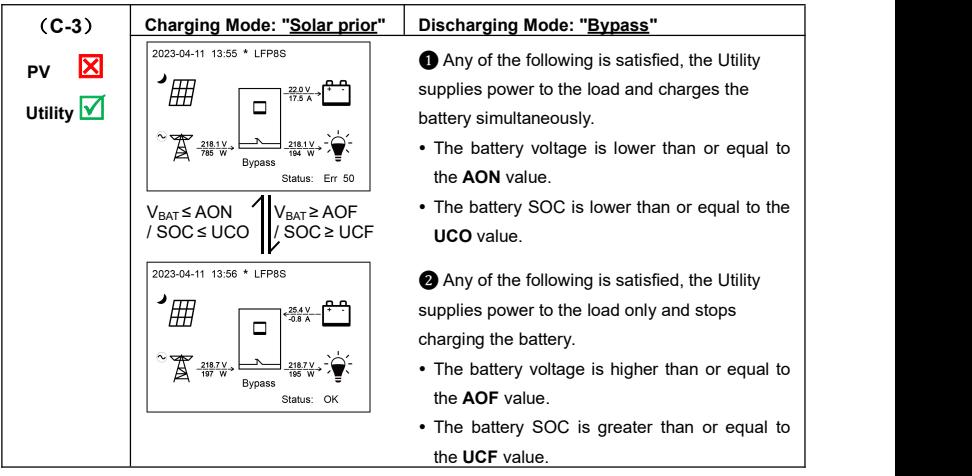

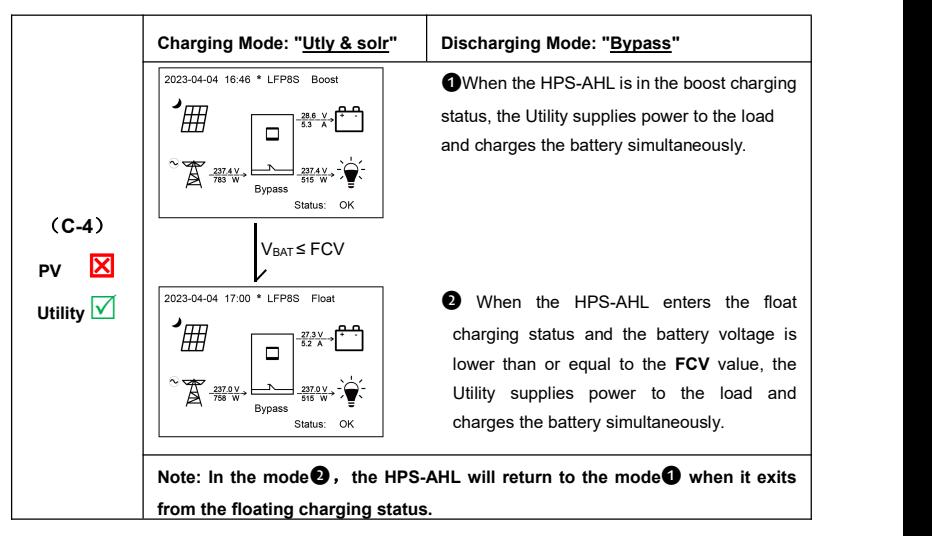

## <span id="page-47-0"></span>**4.2.4 Scenario D: Both PV and Utility are not available.**

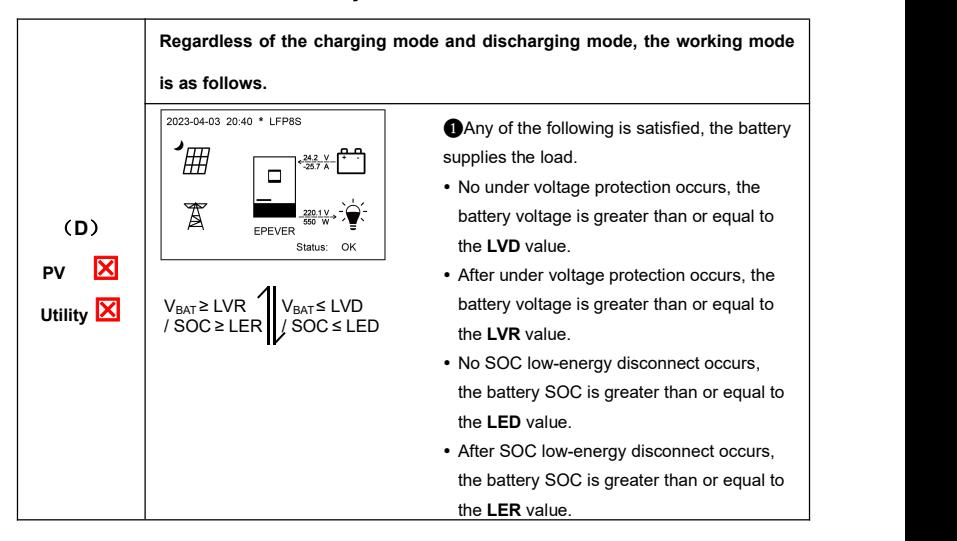

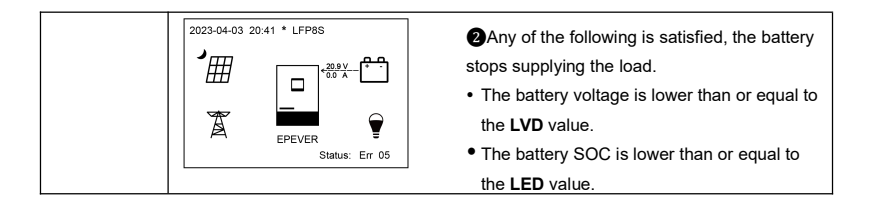

# **5 Protections**

<span id="page-49-0"></span>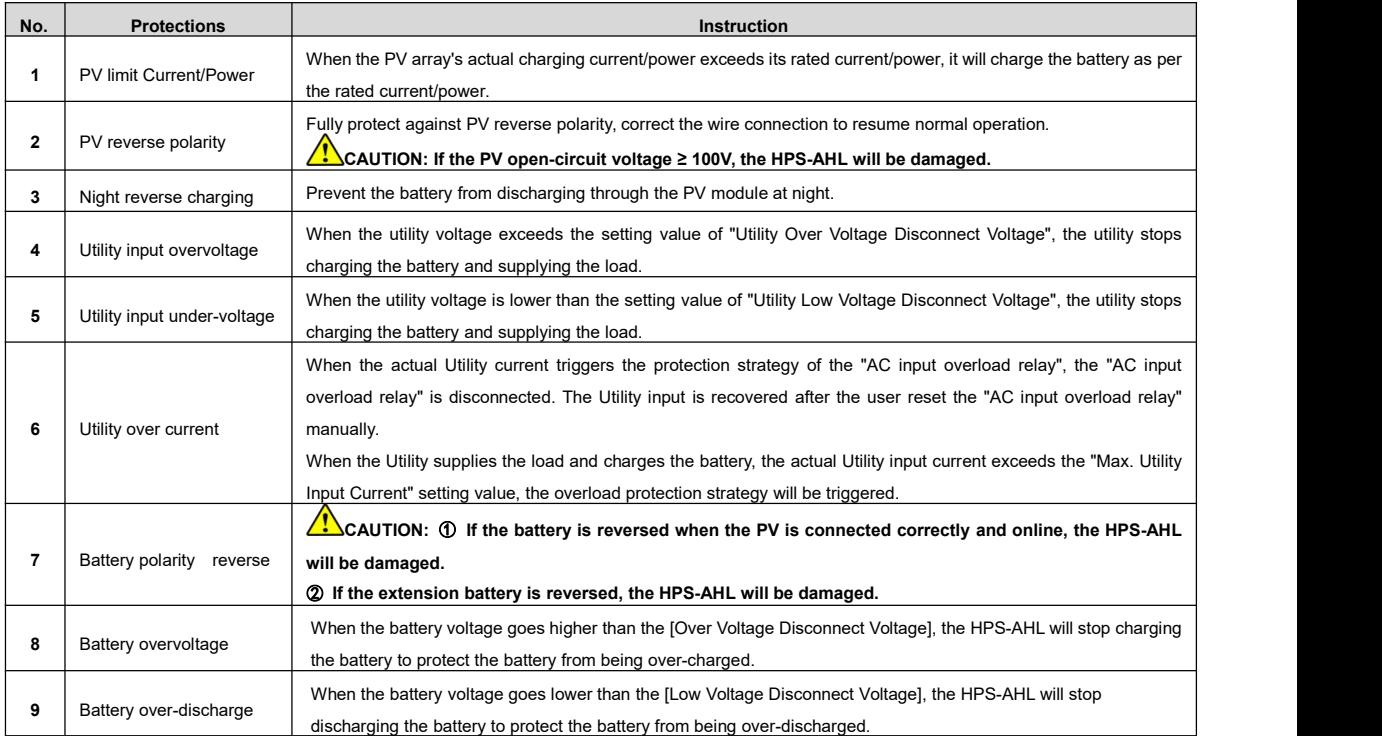

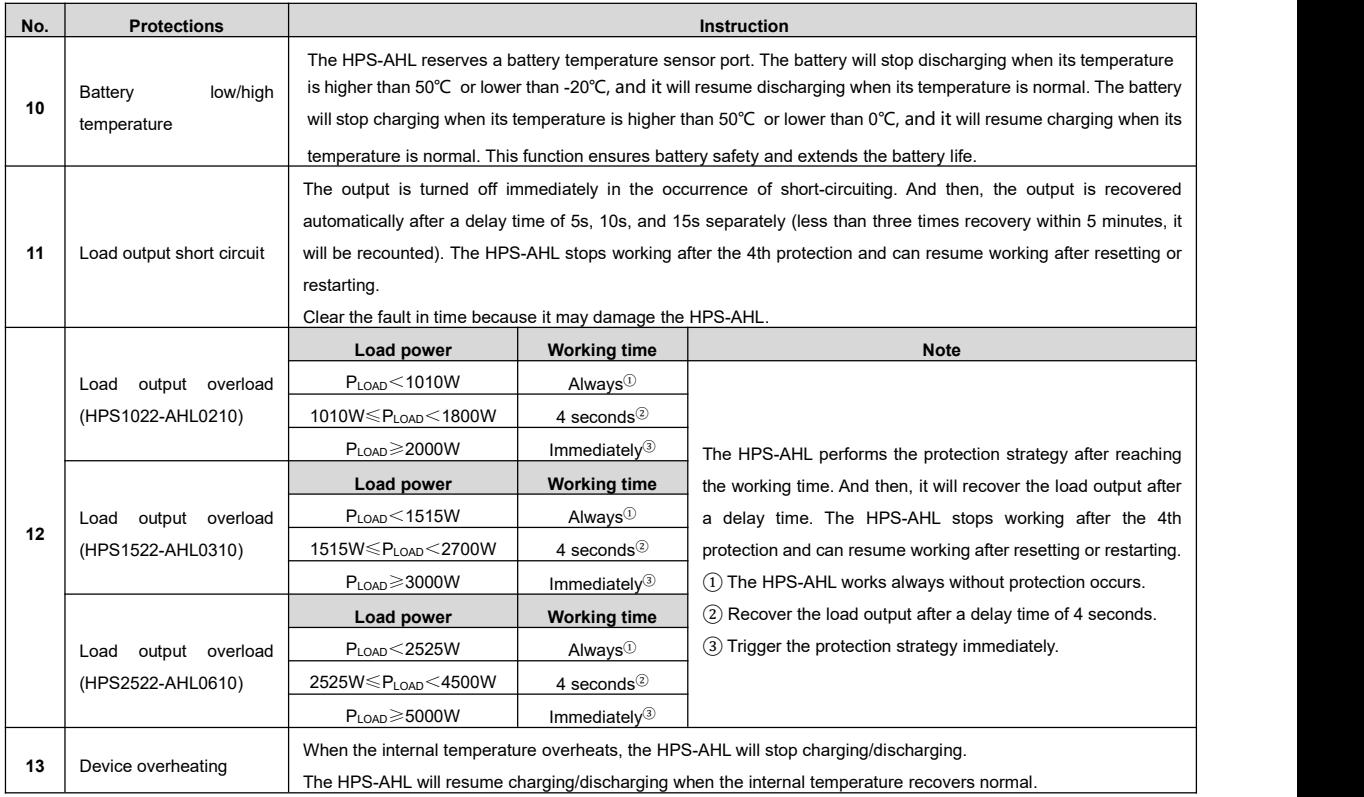

# **6 Troubleshooting**

**CAUTION** communication cable is disconnected. If not, don't hesitate to contact our after-sales engineer. After the HPS-AHL home battery backup is powered on, the meter displays the boot screen all the time (unable to enter the home screen) and the red "RUN" indicator flashes. It means the communication is error. When the above fault occurs, check whether the

## **6.1 Battery Faults**

<span id="page-51-1"></span><span id="page-51-0"></span>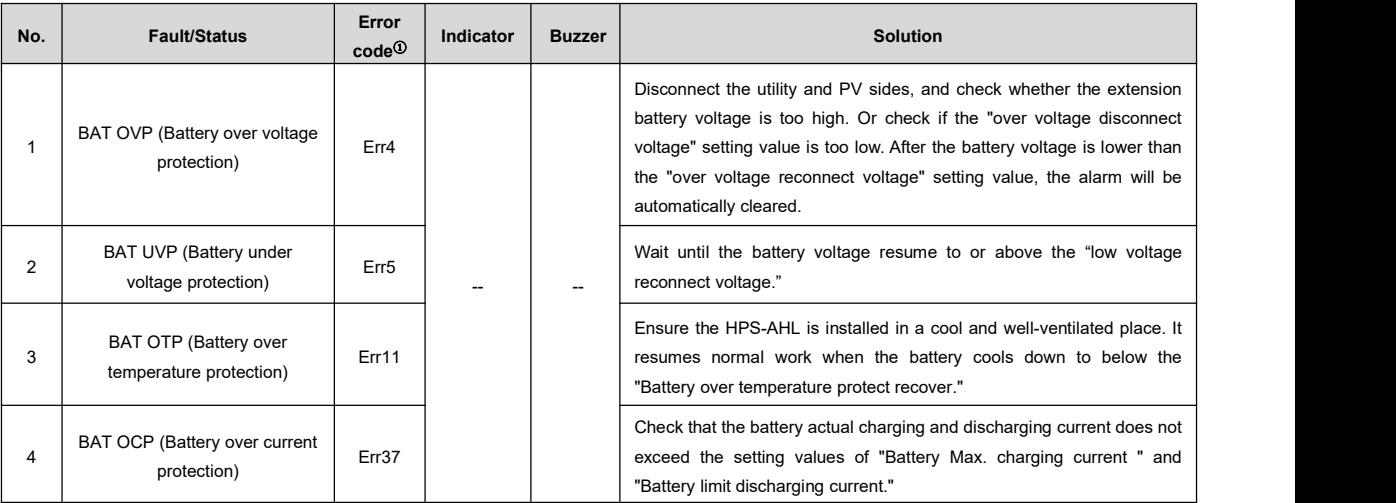

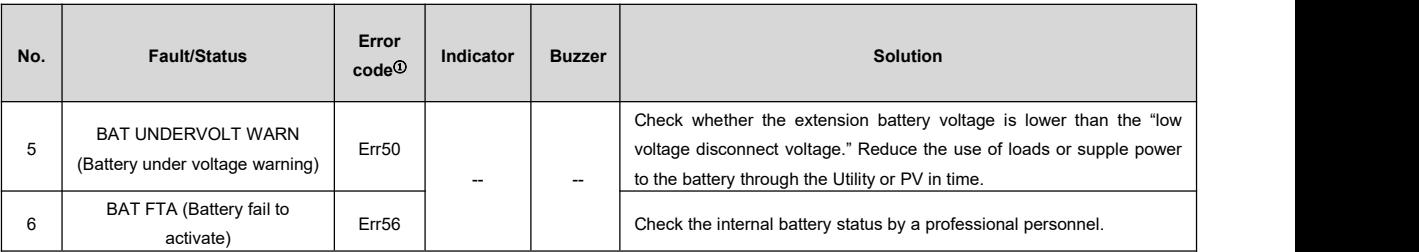

be displayed.

## **6.2 PV Faults**

<span id="page-52-0"></span>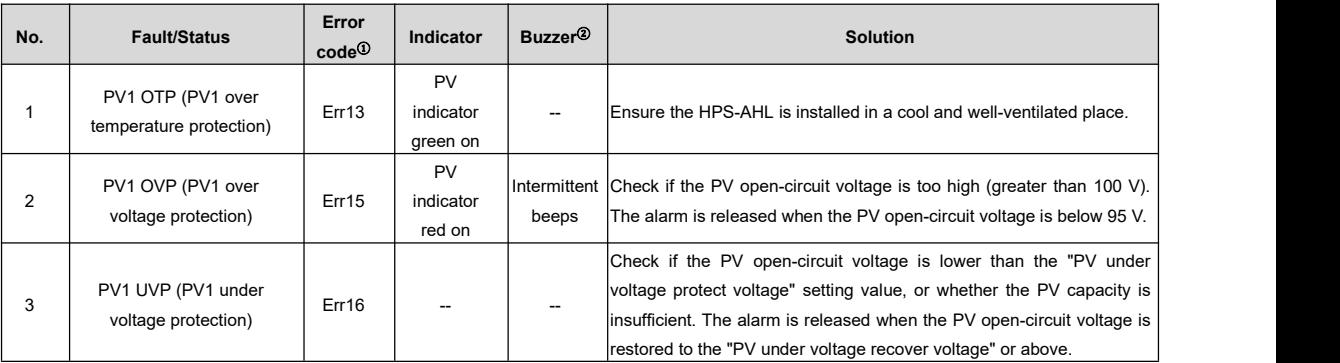

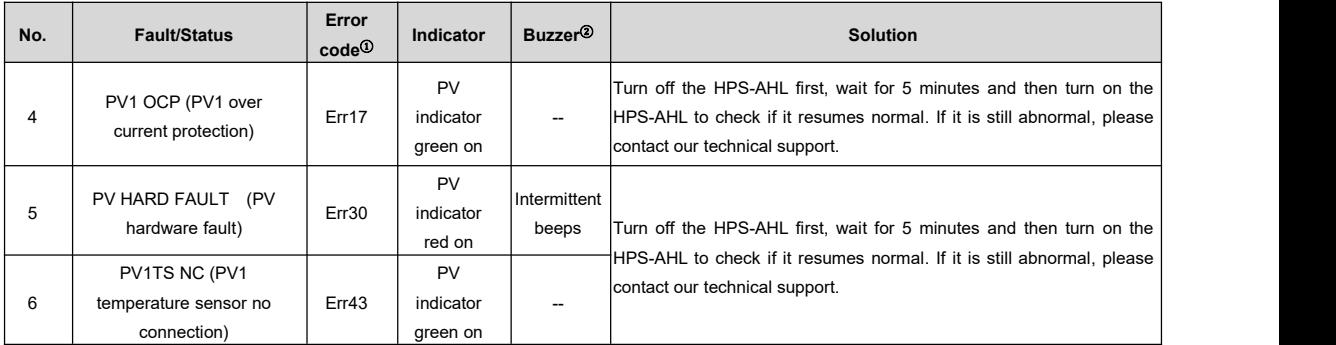

②Set the "BuzzerAlert" parameter as "ON"; the buzzer beeps after an error occurs. After the error is cleared, the buzzer is automatically silent. If the "BuzzerAlert" parameter is set as "OFF," the buzzer will not beep even if there is an error.

## **6.3 Inverter Faults**

<span id="page-53-0"></span>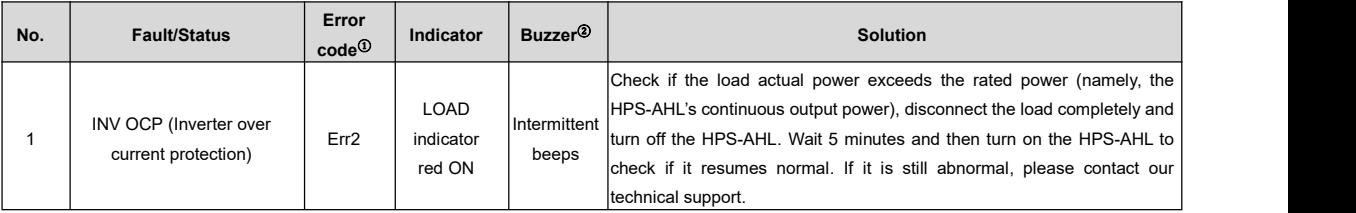

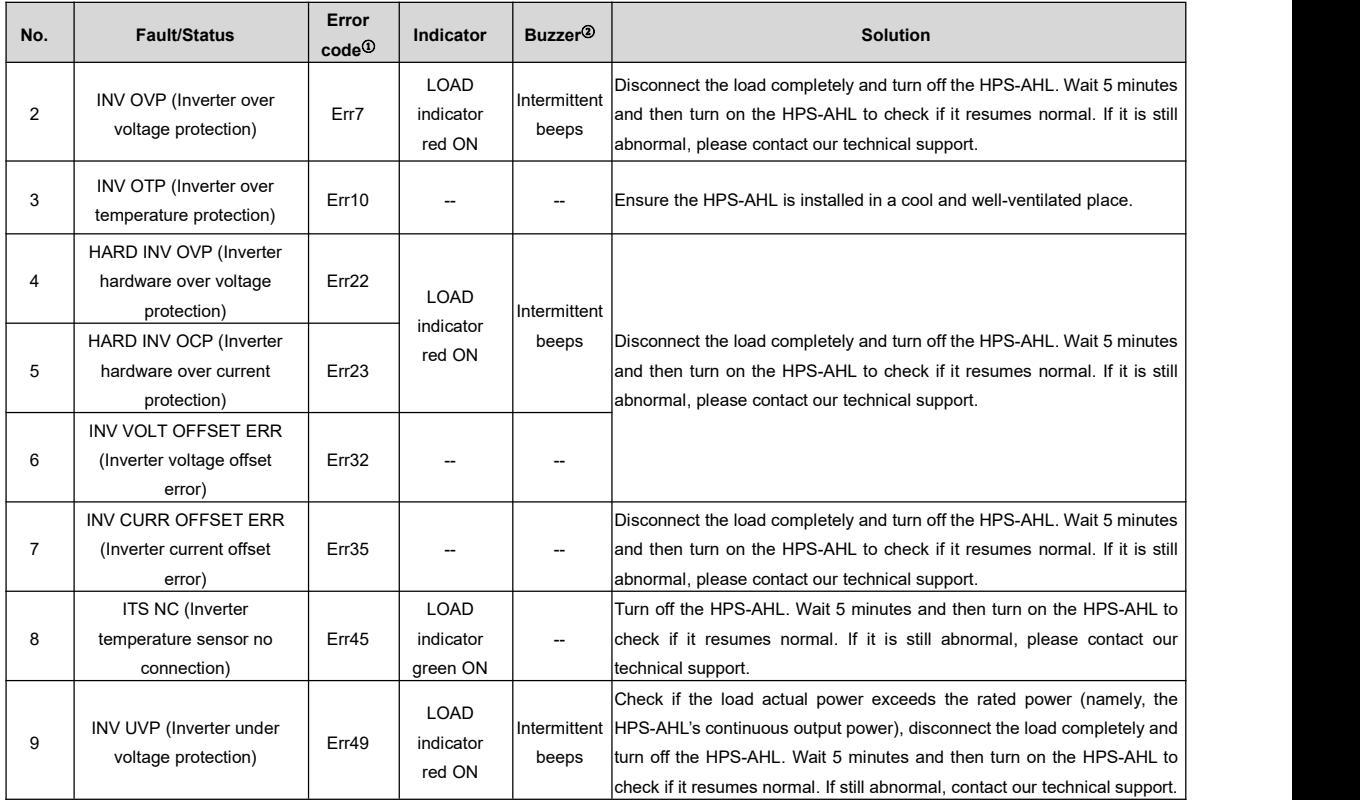

②Set the "BuzzerAlert" parameter as "ON"; the buzzer beeps after an error occurs. After the error is cleared, the buzzer is automatically silent. If the

"BuzzerAlert" parameter is set as "OFF," the buzzer will not beep even if there is an error.

## **6.4 Utility Faults**

<span id="page-55-0"></span>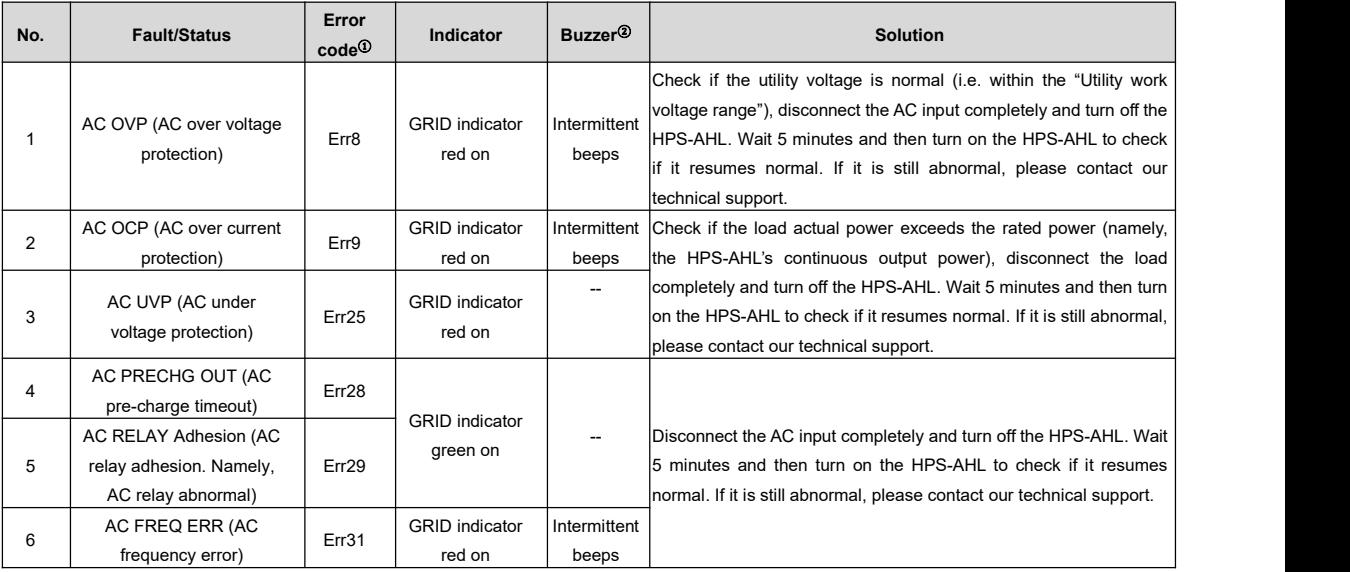

②Set the "BuzzerAlert" parameter as "ON"; the buzzer beeps after an error occurs. After the error is cleared, the buzzer is automatically silent. If the "BuzzerAlert" parameter is set as "OFF," the buzzer will not beep even if there is an error.

## **6.5 Load Faults**

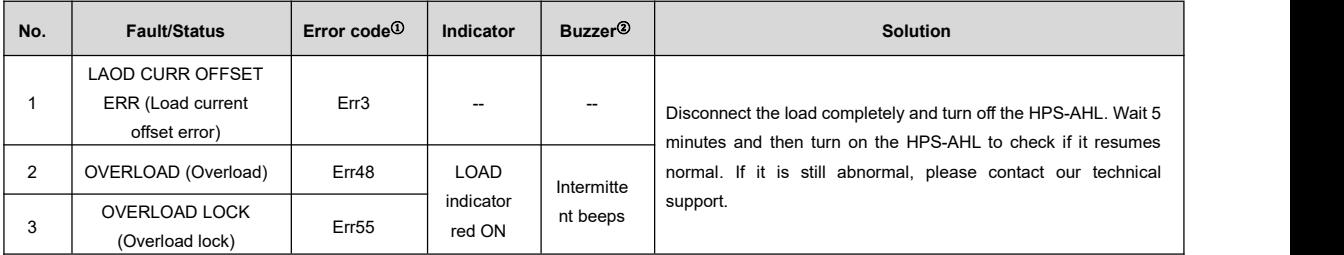

①The error code isdisplayed at the "Status"bar in the lowerright corner of the LCD interface. If multiple errors exist, only the minimum error code will be displayed.

<span id="page-56-0"></span>②Set the "BuzzerAlert" parameter as "ON"; the buzzer beeps after an error occurs. After the error is cleared, the buzzer is automatically silent. If the "BuzzerAlert" parameter is set as "OFF," the buzzer will not beep even if there is an error.

## **6.6 Others**

<span id="page-57-0"></span>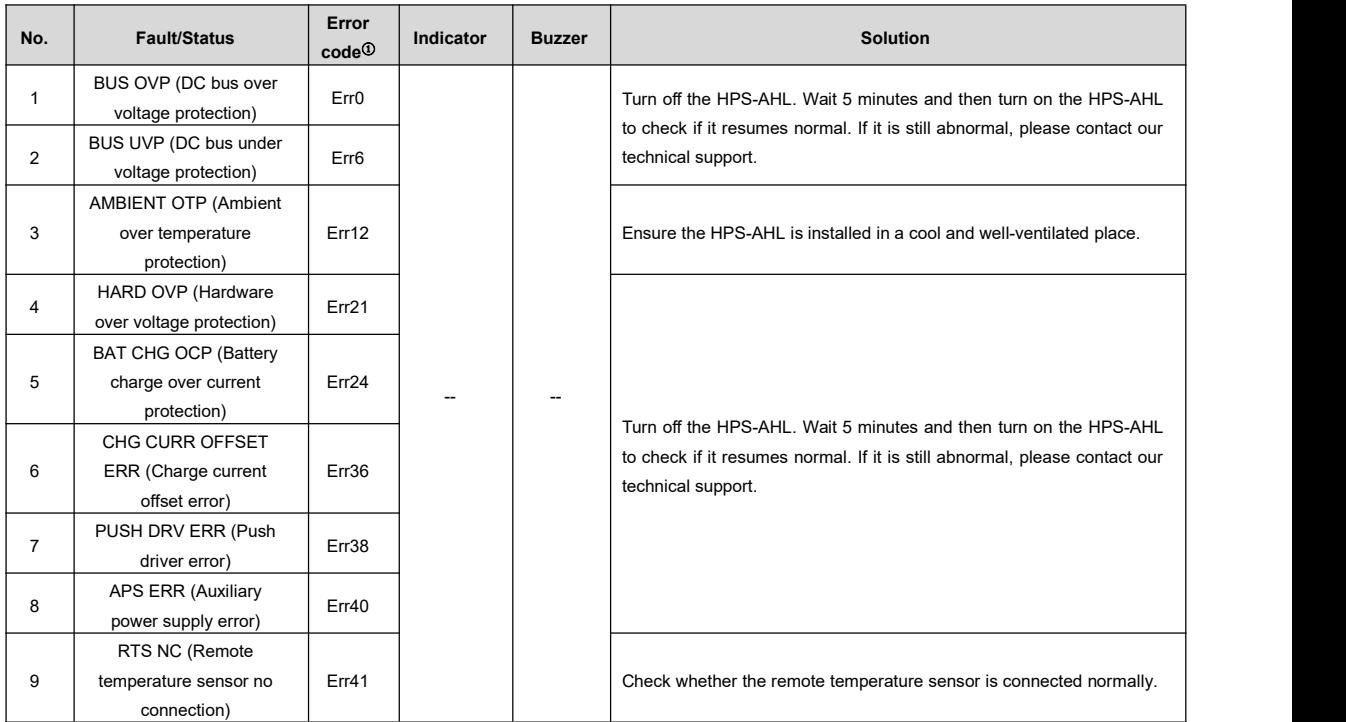

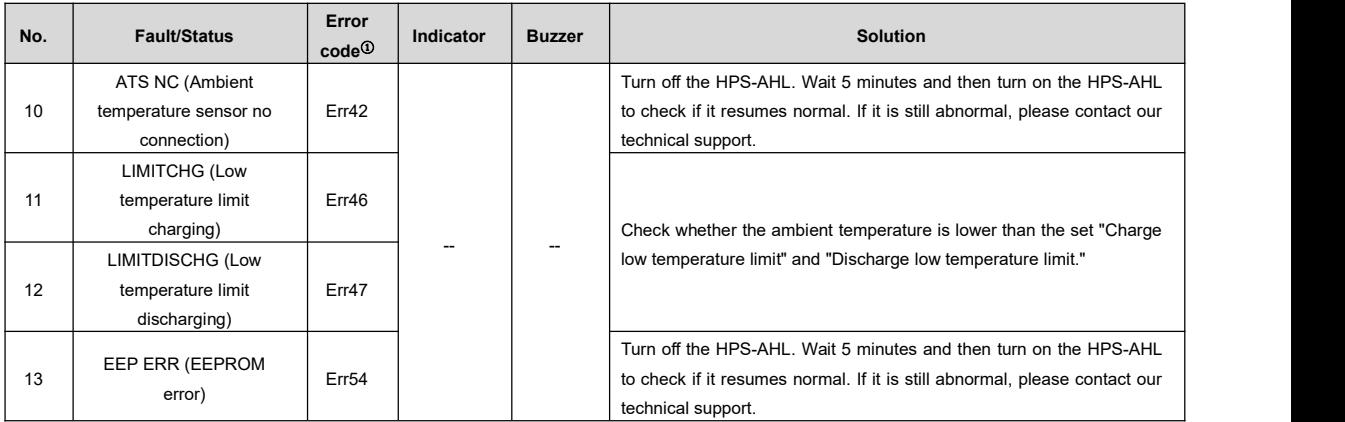

# <span id="page-59-0"></span>**7 Maintenance**

**The following inspections and maintenance tasks are recommended at least twice yearly for best performance.**

- Make sure no block on airflow around the HPS-AHL. Clear up dirt and fragments on the radiator.
- Check all the wired cables to ensure insulation is not damaged for serious solarization, frictional wear, dryness, insects or rats, etc. Repair or replace some wires if necessary.
- Check and confirm that LED or LCD is consistent with the required. Pay attention to any troubleshooting or error indication. Take necessary corrective action.
- Confirm that all the terminals have no corrosion, insulation damage, high temperature, or burnt/discolored sign. Tighten terminal screws to the suggested torque.
- Check for dirt, nesting insects, and corrosion. If so, clear up in time.
- Check and confirm that the lightning arrester is in good condition. Replace a new one in time to avoid damaging the HPS-AHL and other equipment.
- If the HPS-AHL is not used for a long time; please keep the battery SOC≥50%. Charge and discharge the battery every 3 months.

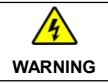

**WARNING** | the corresponding inspections and operations. Risk of electric shock! Turn off all the power before the above operations and follow

# **8 Specifications**

<span id="page-60-0"></span>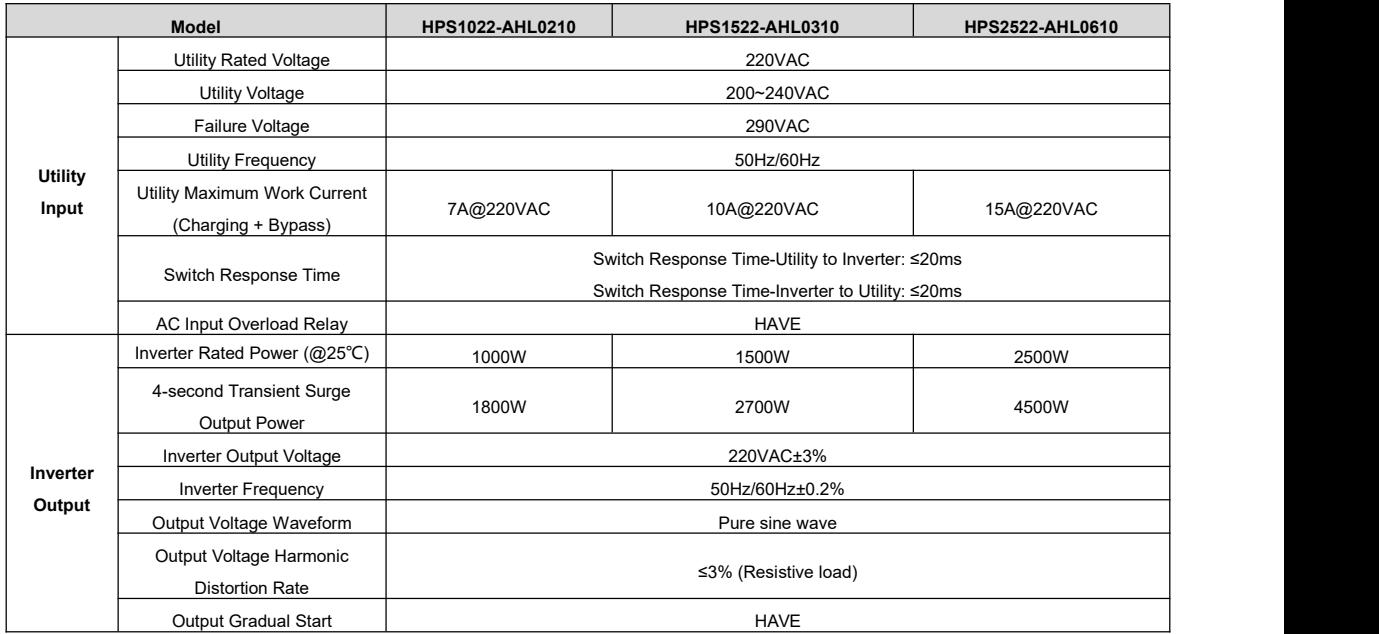

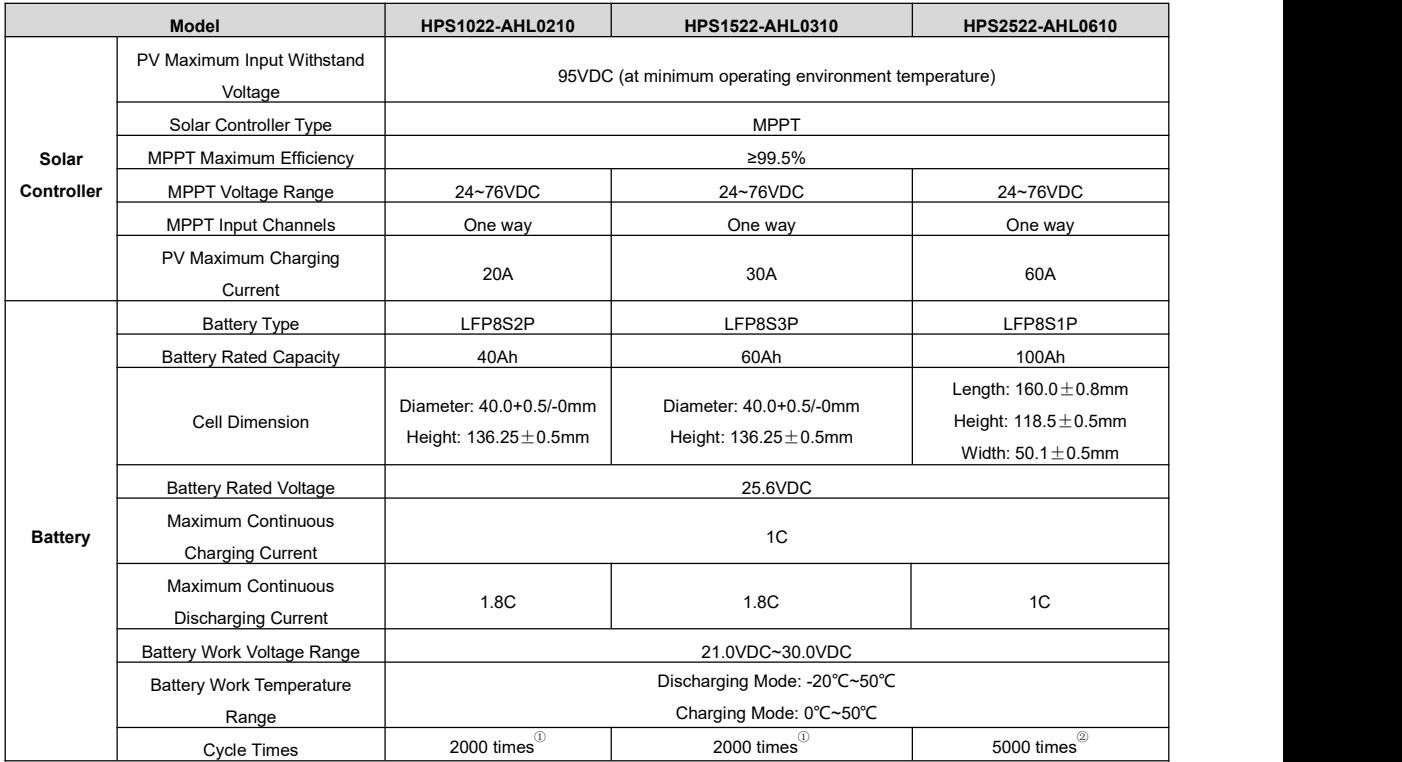

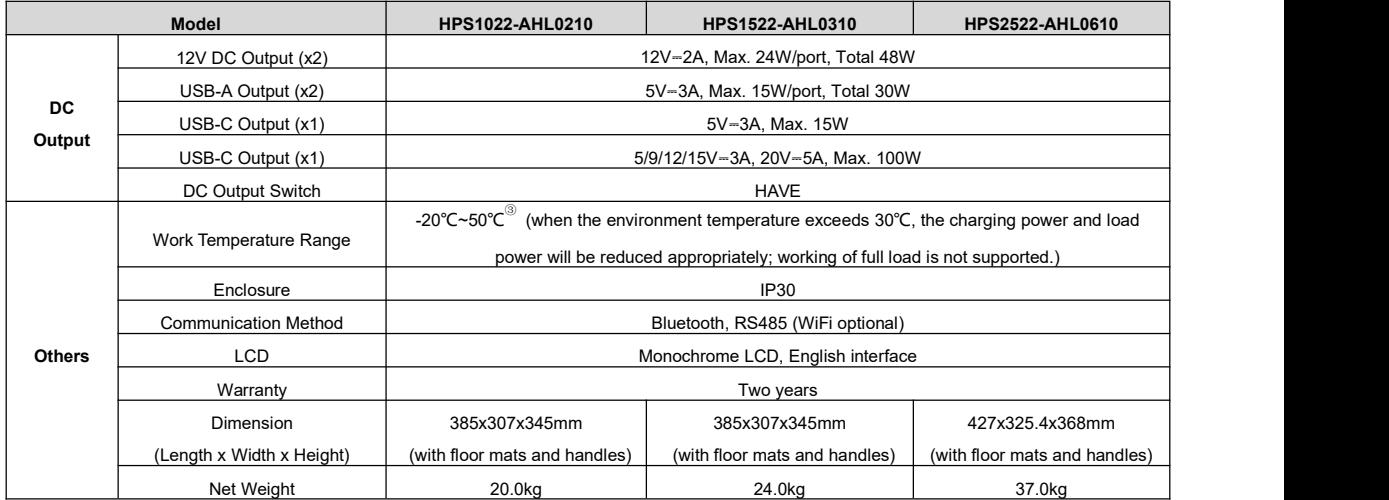

① 25±2℃, charging at 0.5C, discharging at 1C,90%DOD (SOC range: 100%~10%), cycle to 80% of nominal capacity.

② 25±2℃, charging at 0.5C, discharging at 0.5C, capacity≥80%.

③ The actual output power is reduced with the temperature: From 30℃ to 50℃; the actual output power will be reduced by 5% foreach 1℃ increase.

**Any changes without prior notice! Version number: V1.0**

## **HUIZHOU EPEVER TECHNOLOGY CO., LTD.**

**Tel: +86-752-3889706**

**E-mail: info@epever.com**

**Website: www.epever.com**